Technical Note

# **Anritsu**

# Getting Started with Message Coder

How to analyze L3 Messages

MD8480C W-CDMA Signalling Tester

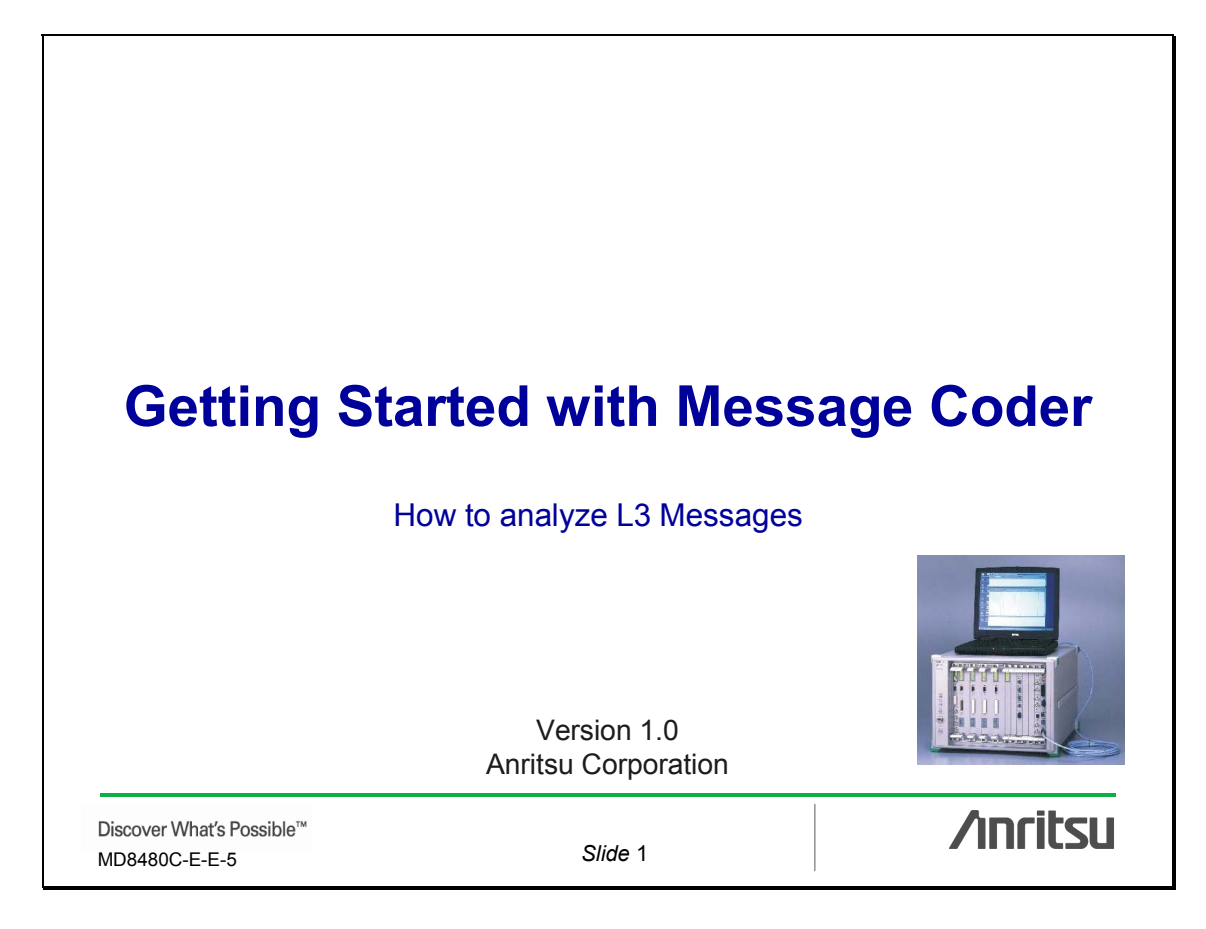

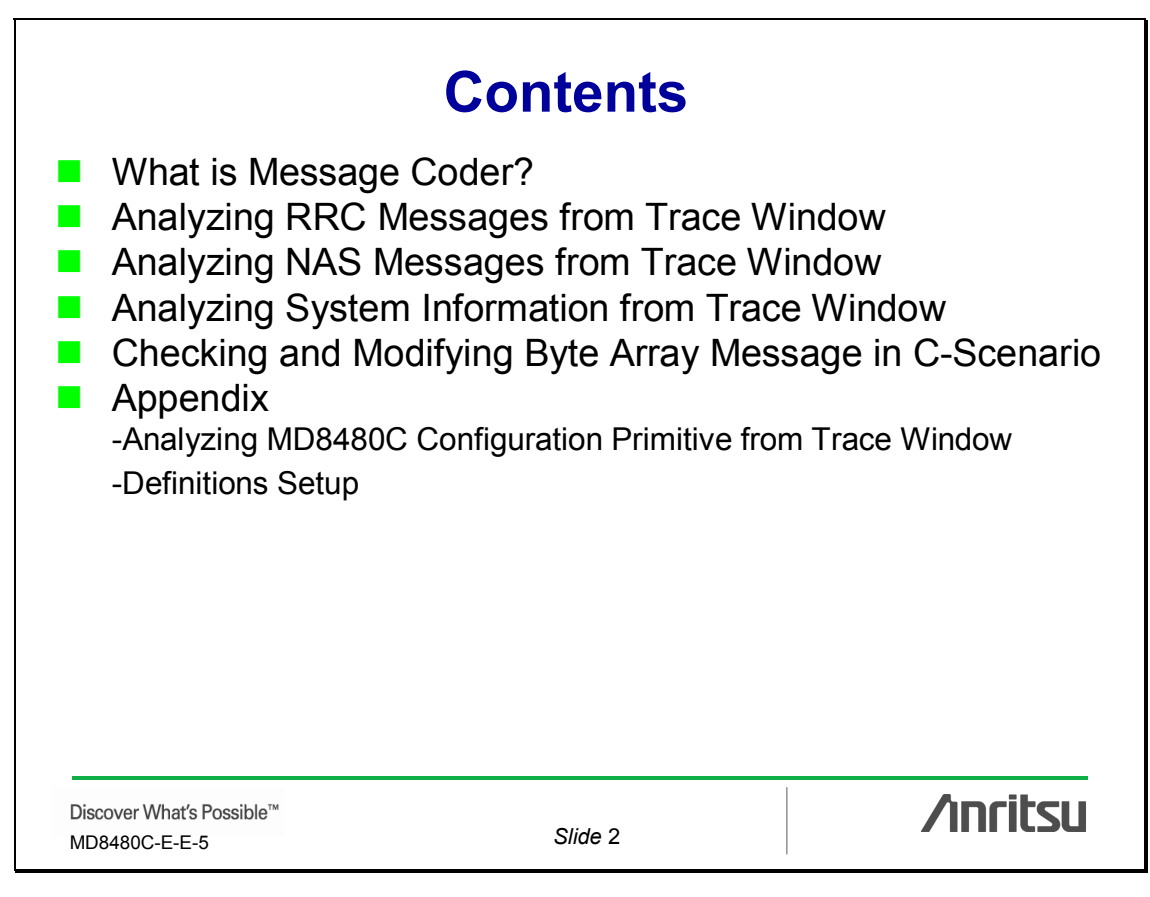

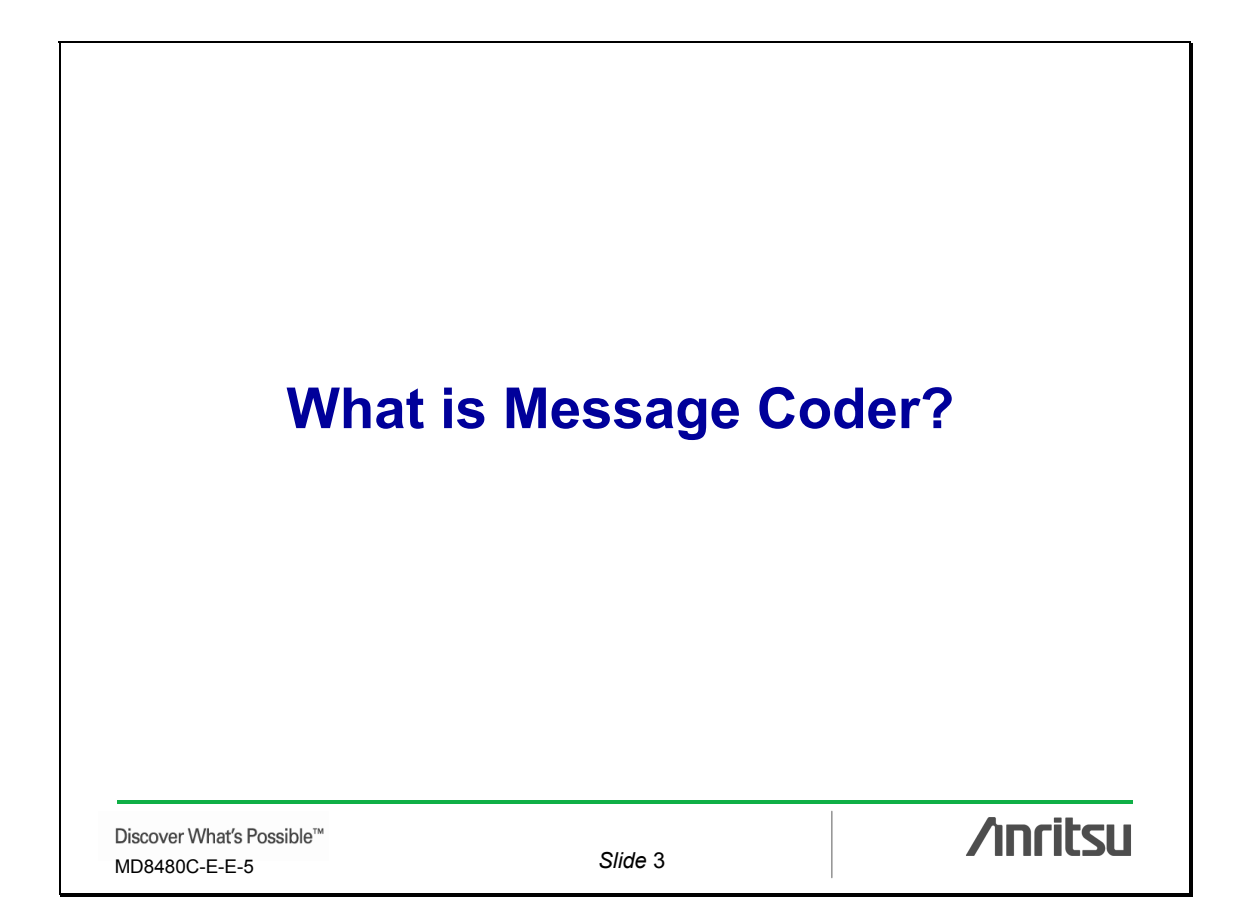

# **What is Message Coder?**

**Message Coder\*1 is a software tool for creating and analyzing higher-layer messages exchanged between GSM/WCDMA base stations and mobile terminals.** 

\*1: The MD8480C includes this message encode/decode tool for scenario creation and analysis.

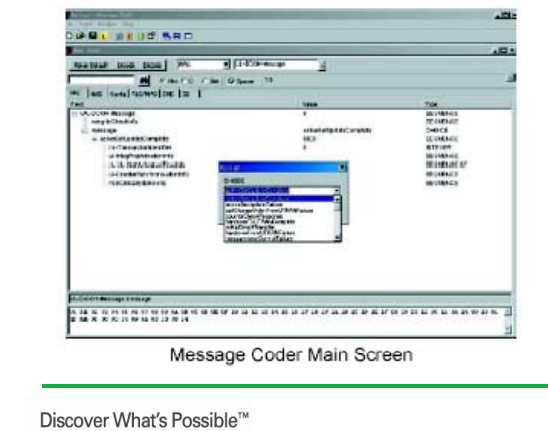

MD8480C-E-E-5 *Slide* 4

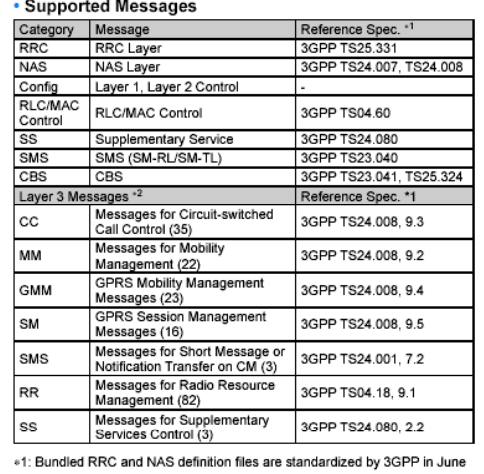

V. Daniel (R99), March 2002 (R99), December 2002 (R99), and December<br>2001 (R99), March 2002 (R99), December 2002 (R99), and December<br>2006 (Rel. 6), RRC definition files standardized in June 2006 (Rel. 6) are<br>also bundled.<br>

**/inritsu** 

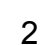

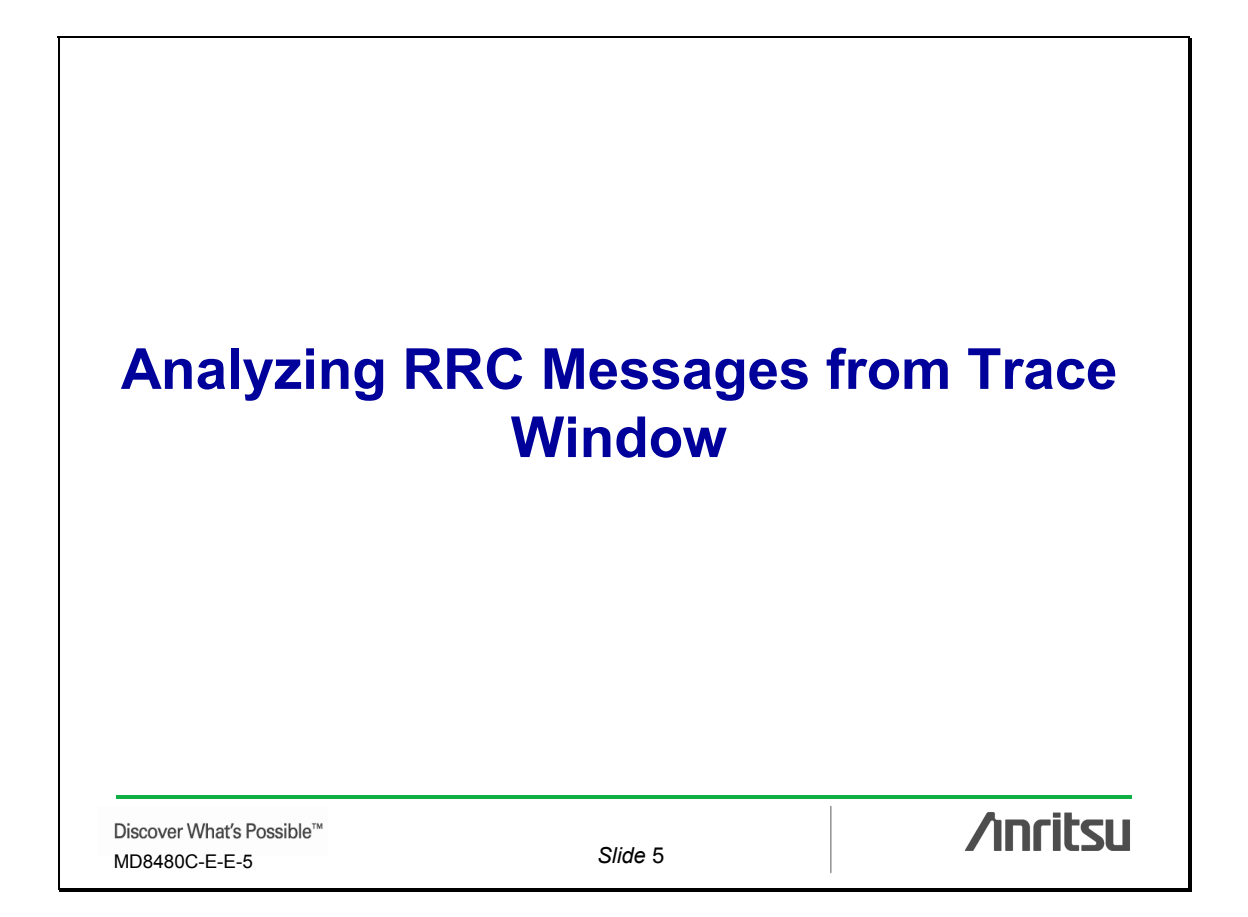

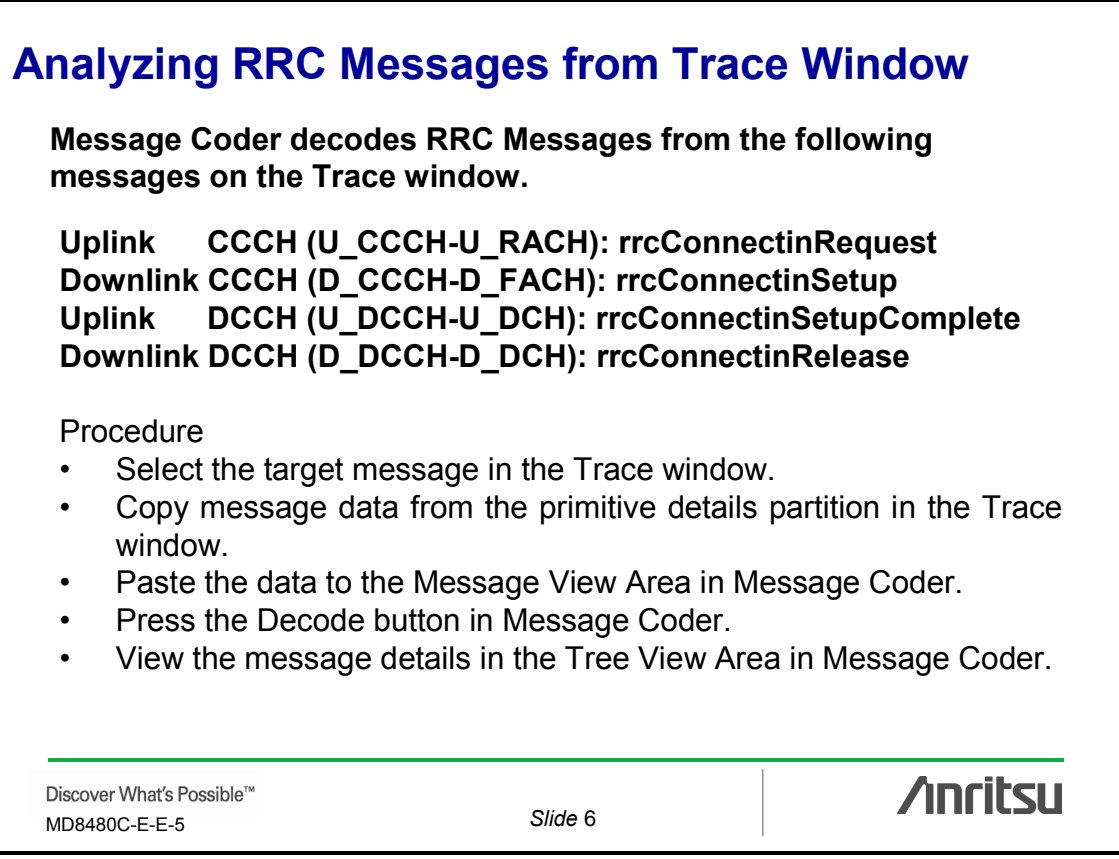

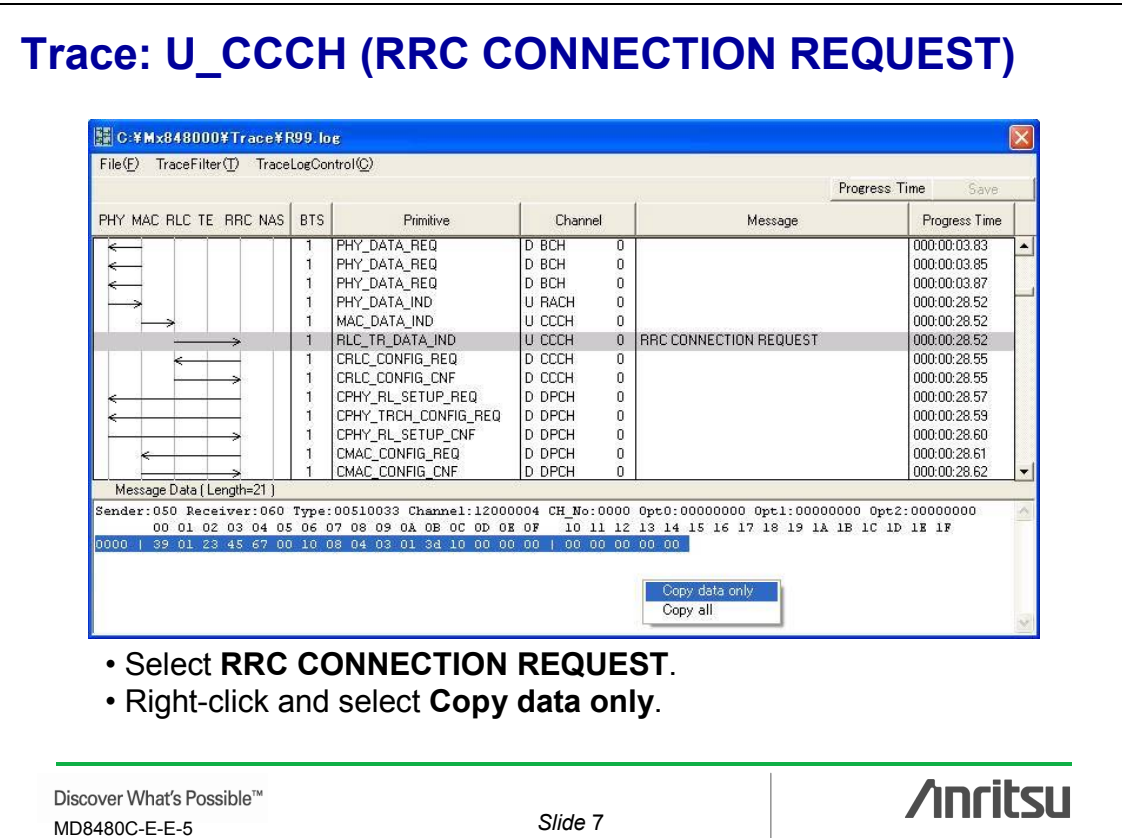

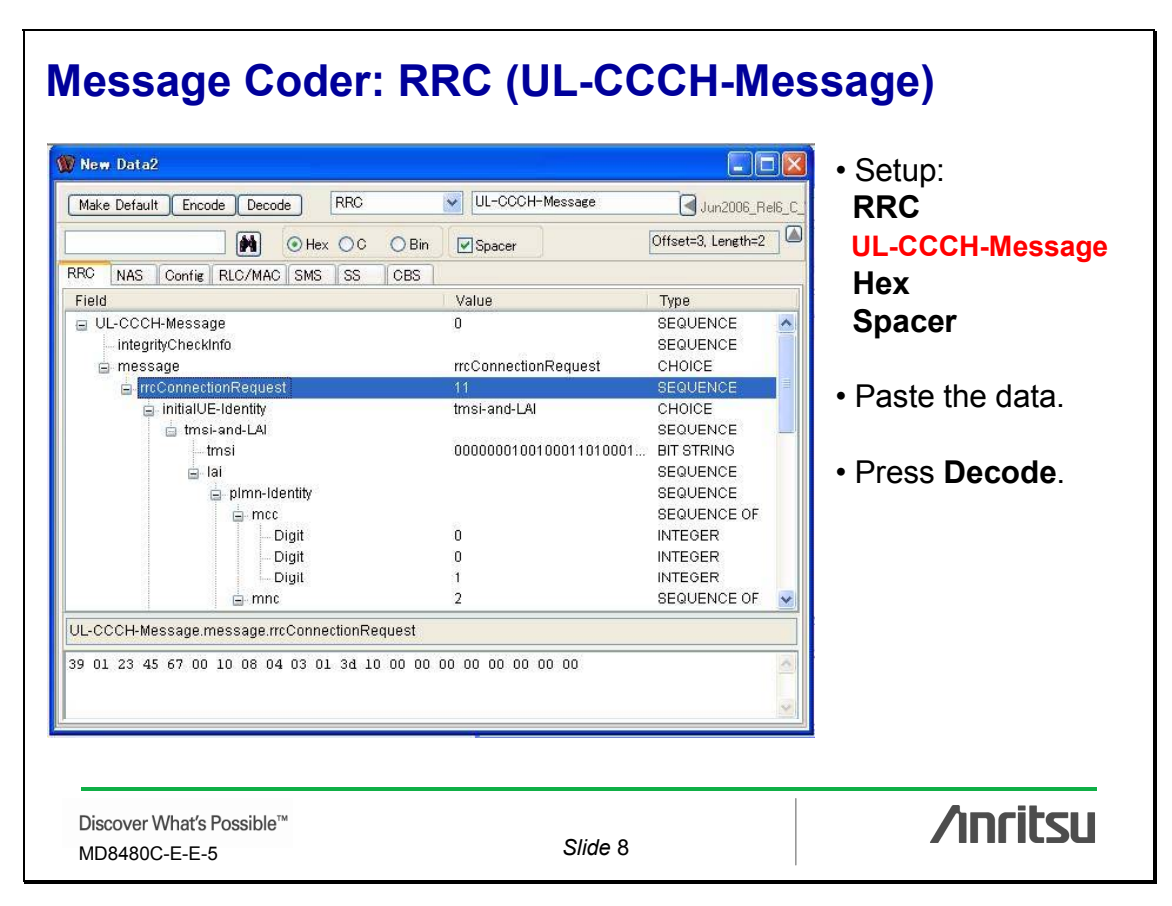

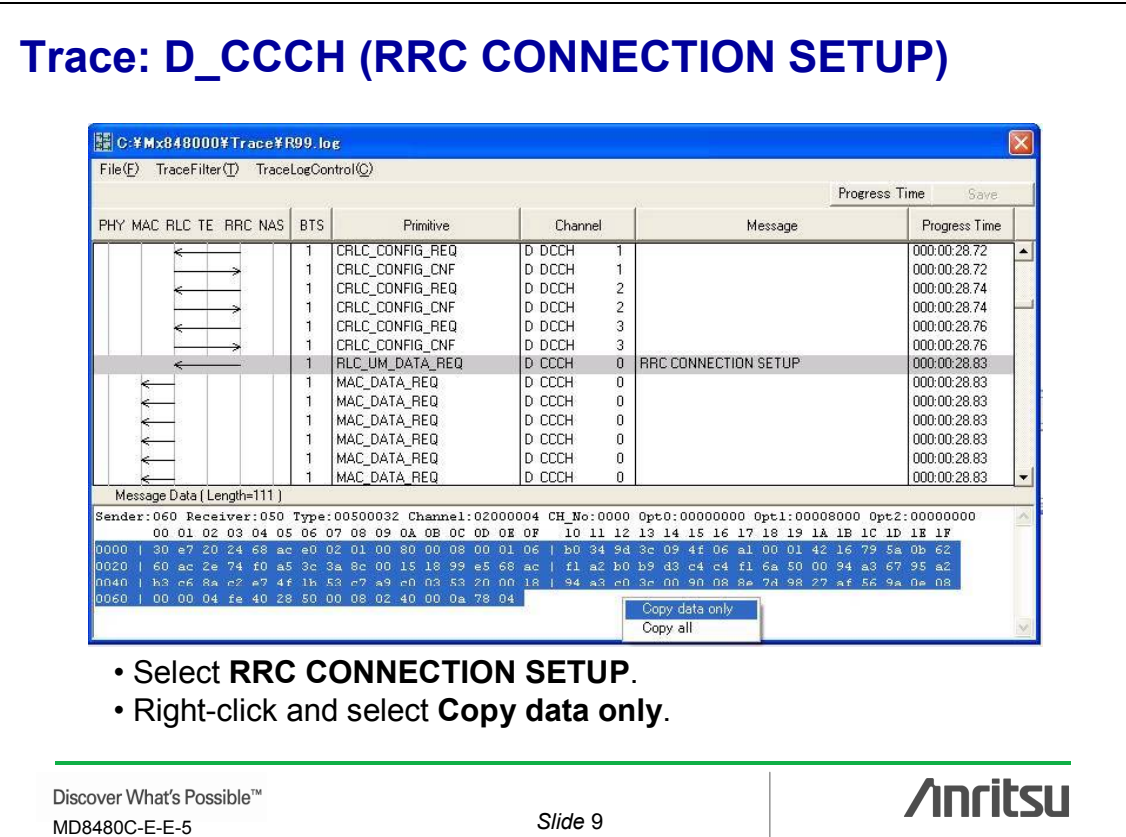

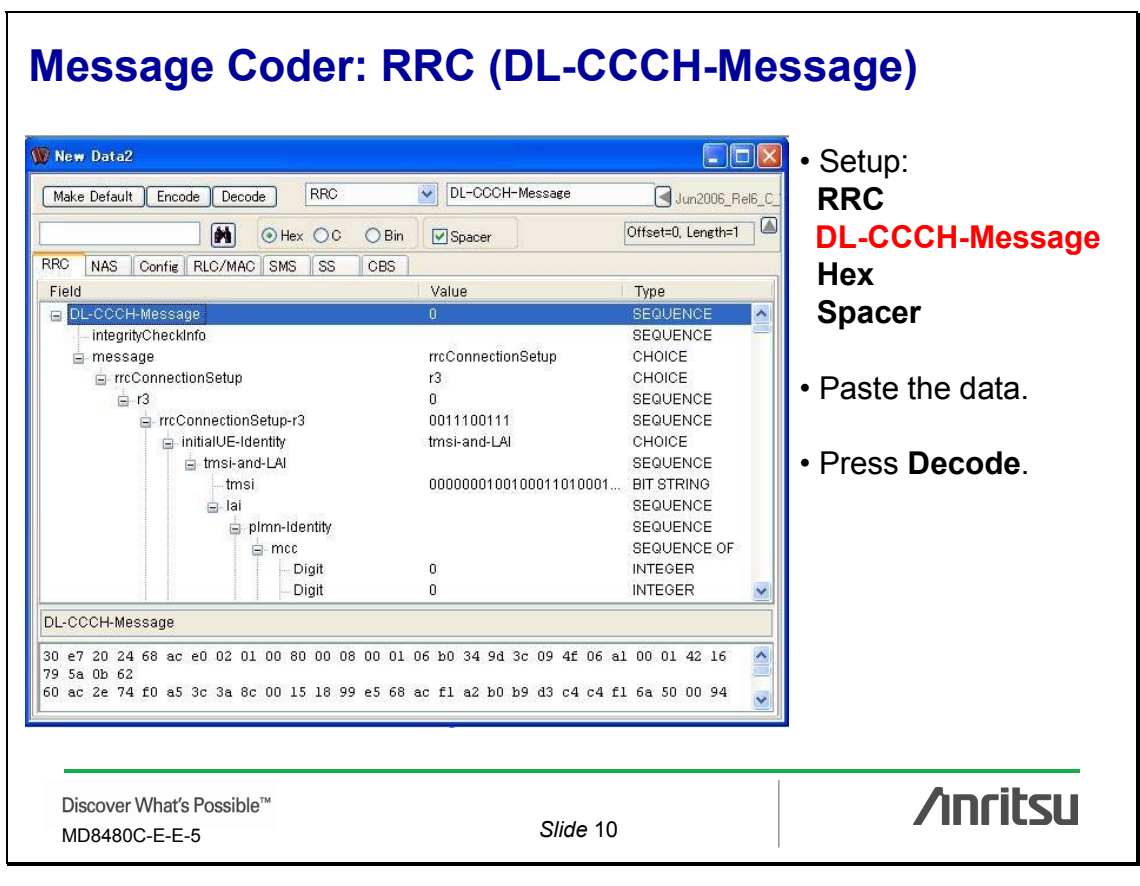

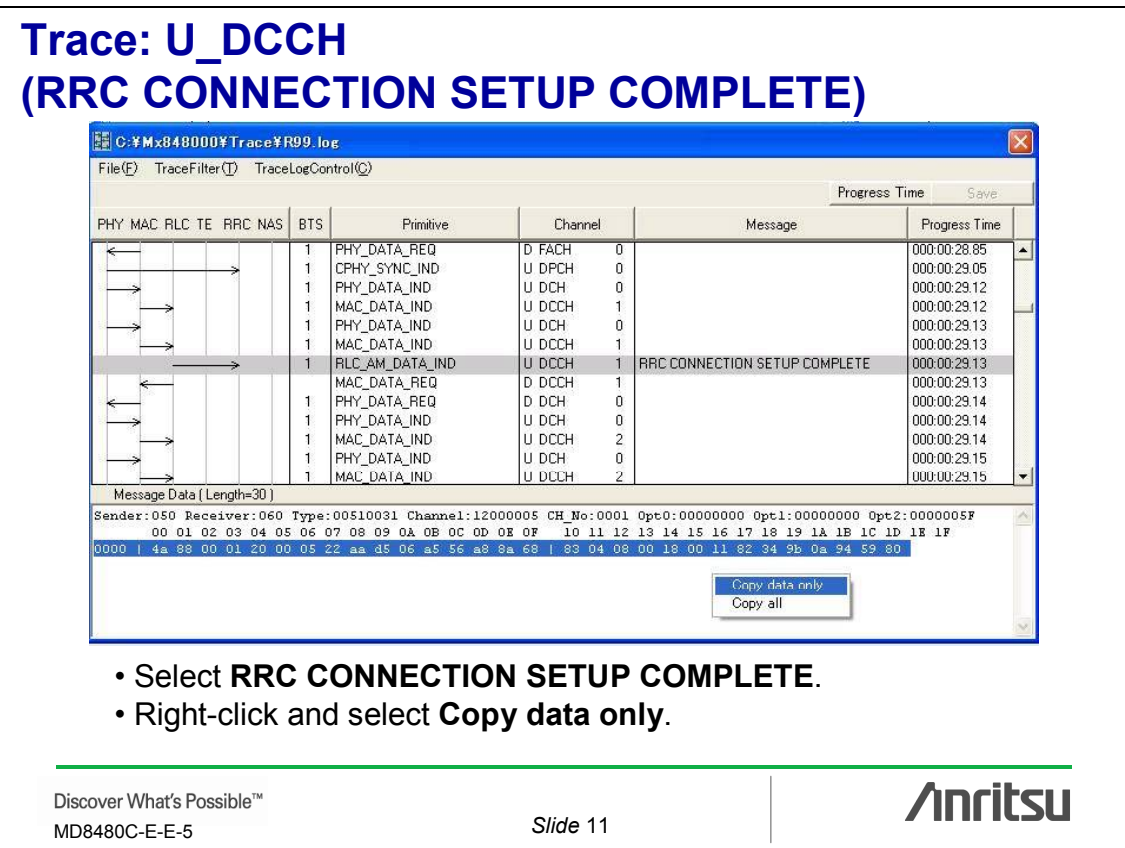

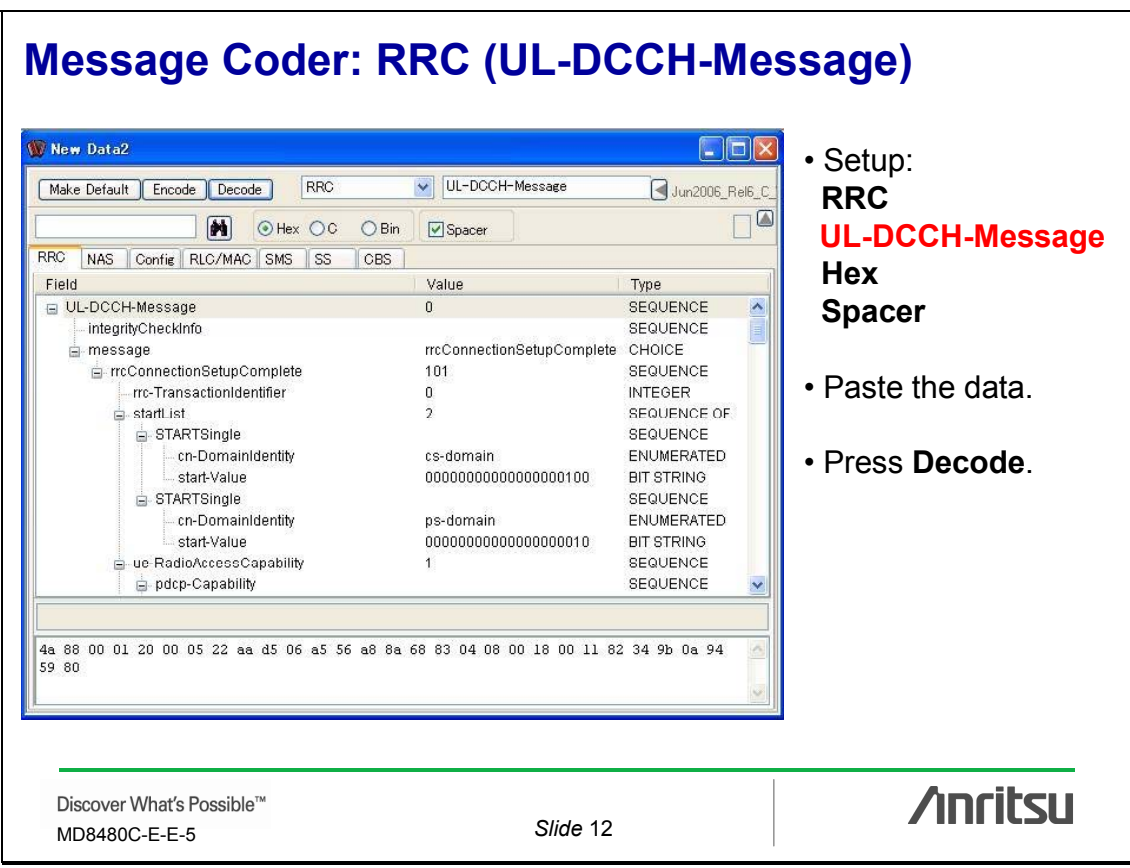

# **Trace: D\_DCCH (RRC CONNECTION RELEASE)**

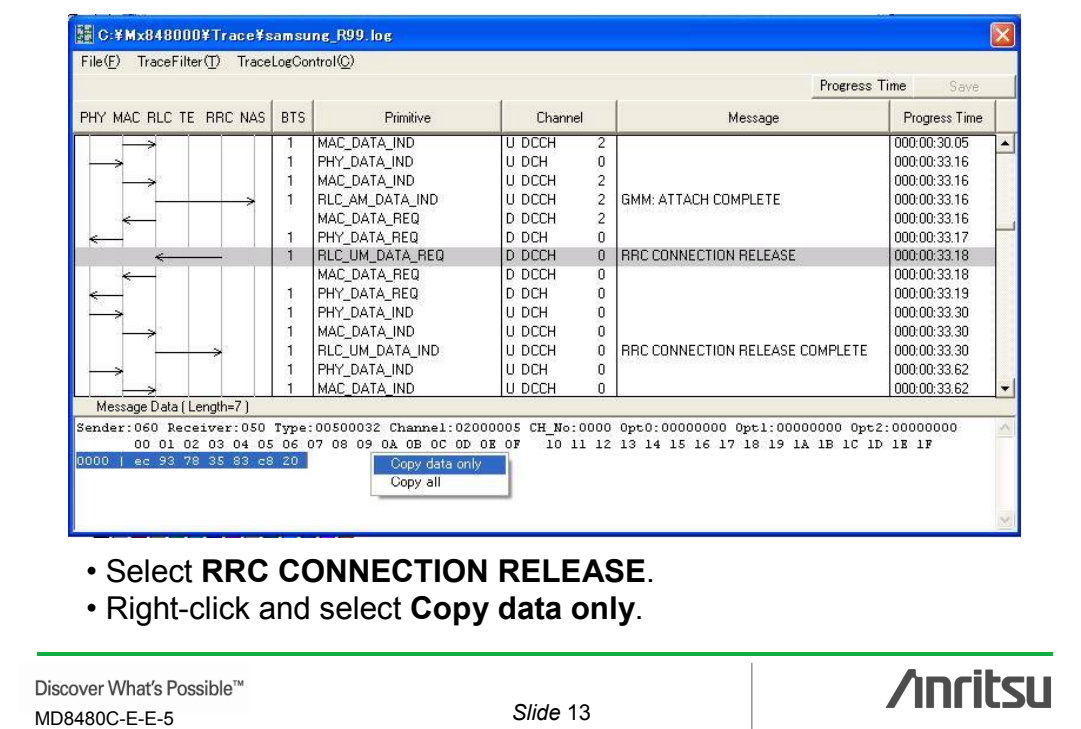

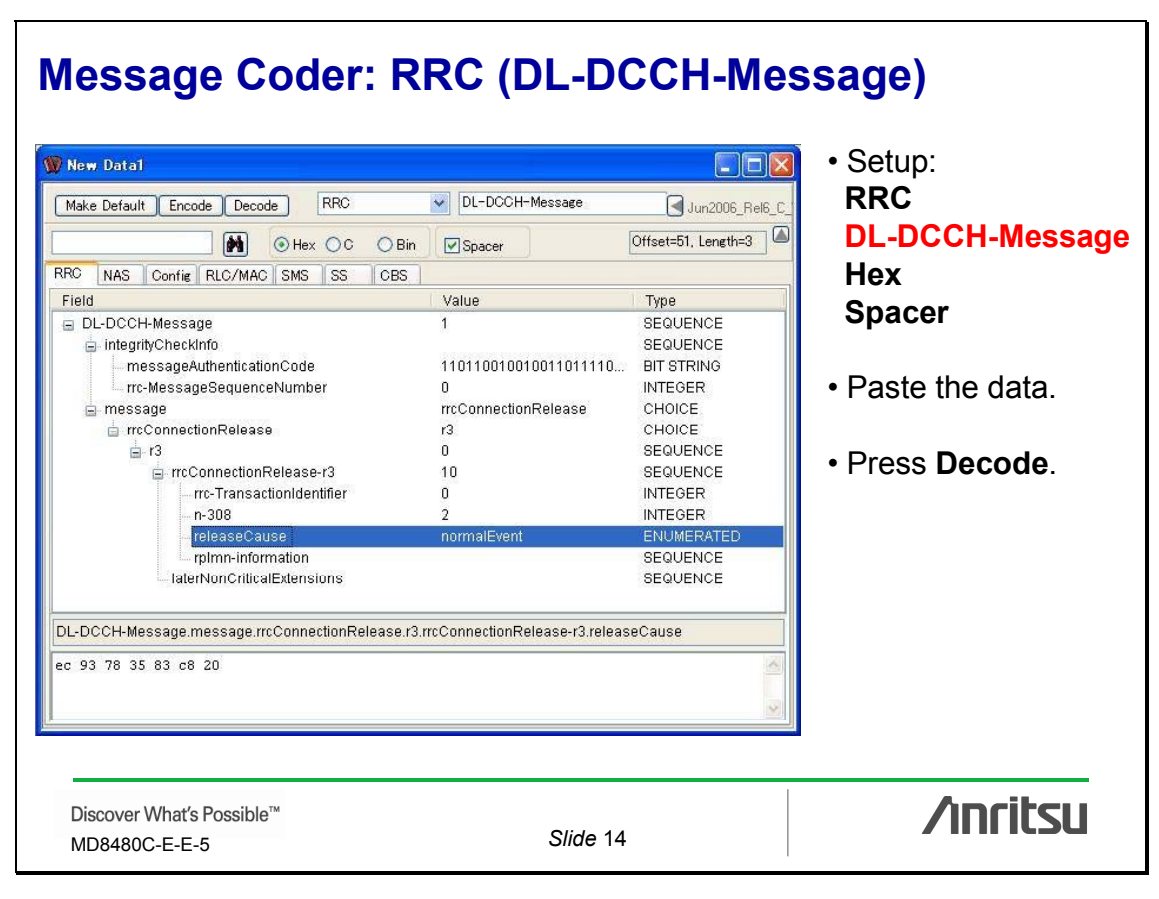

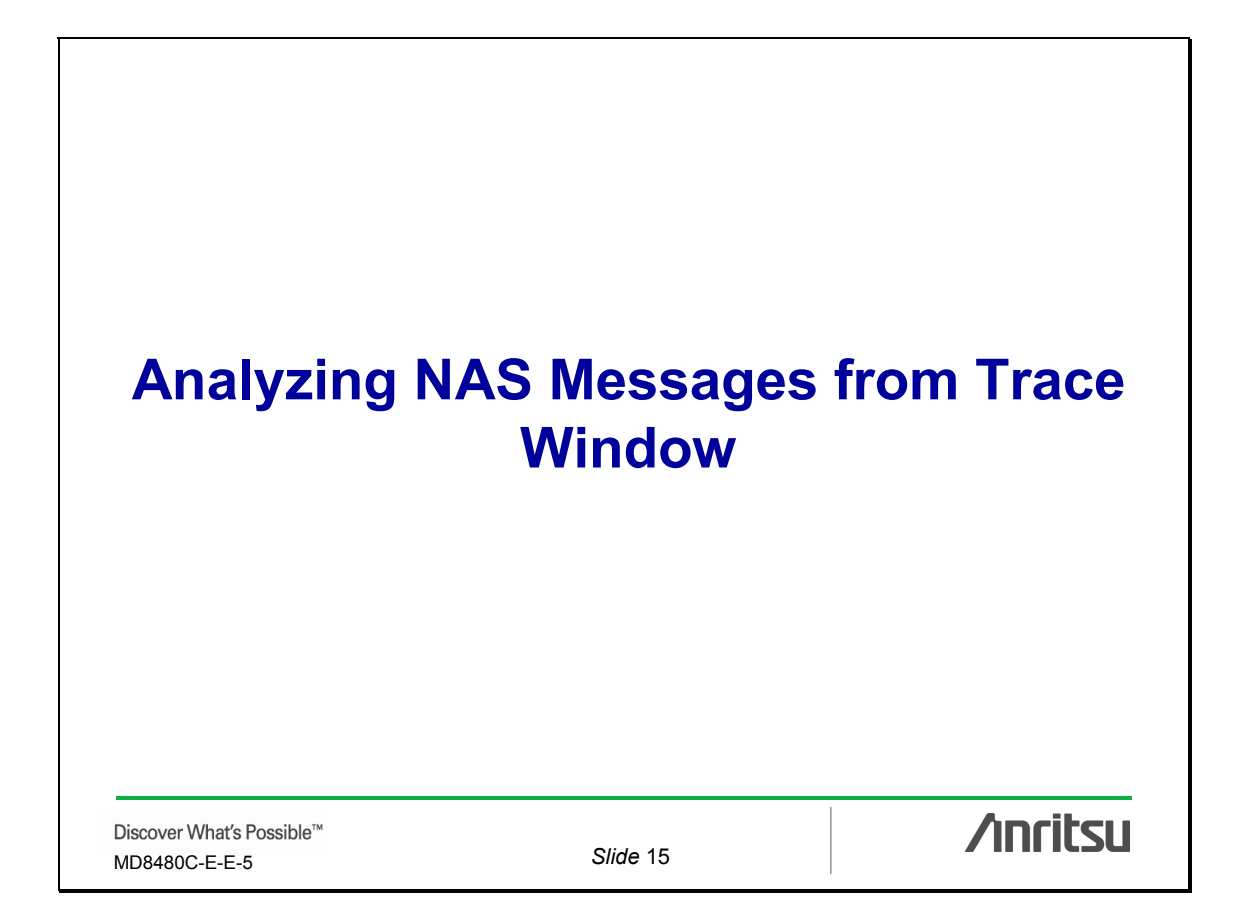

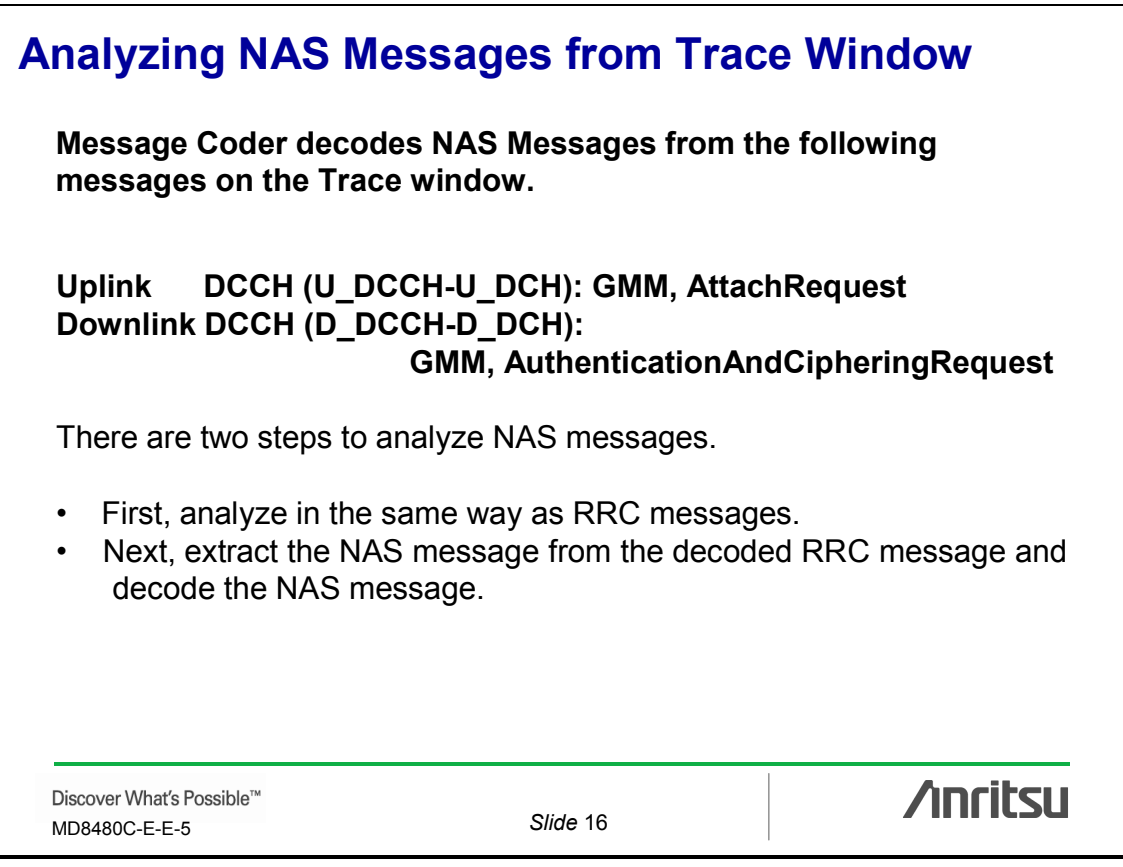

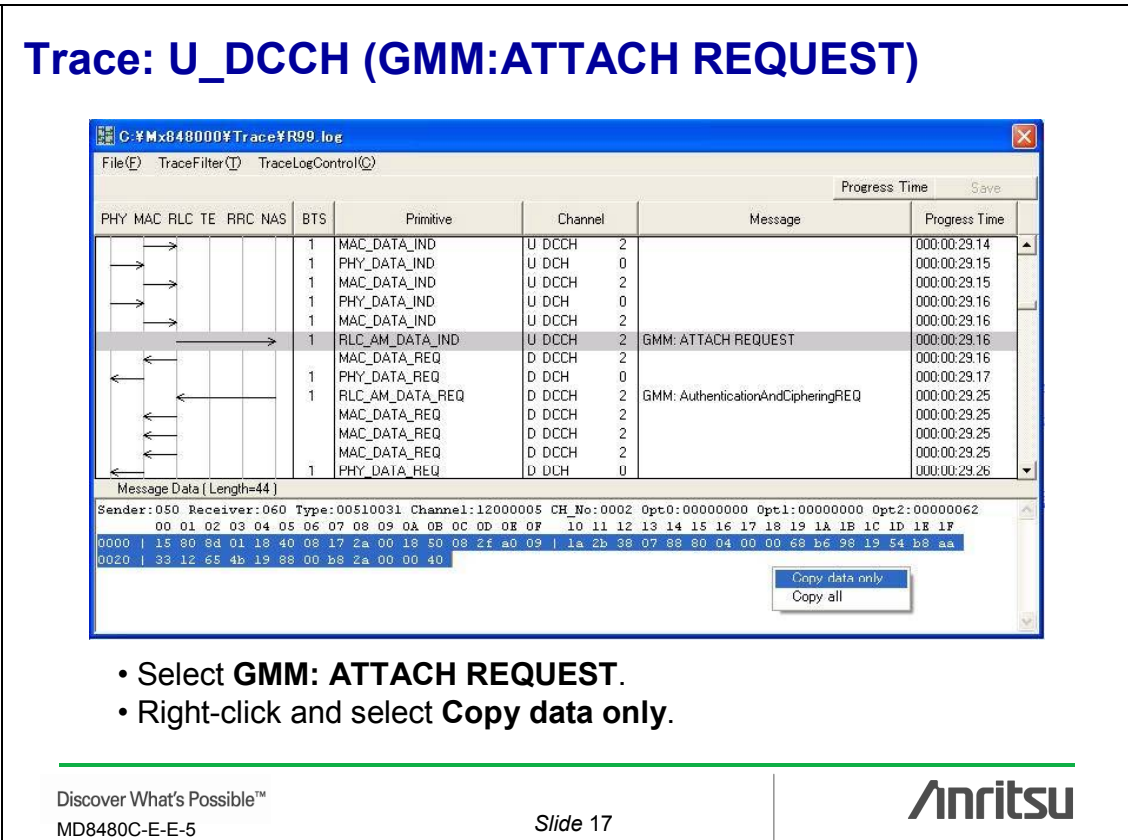

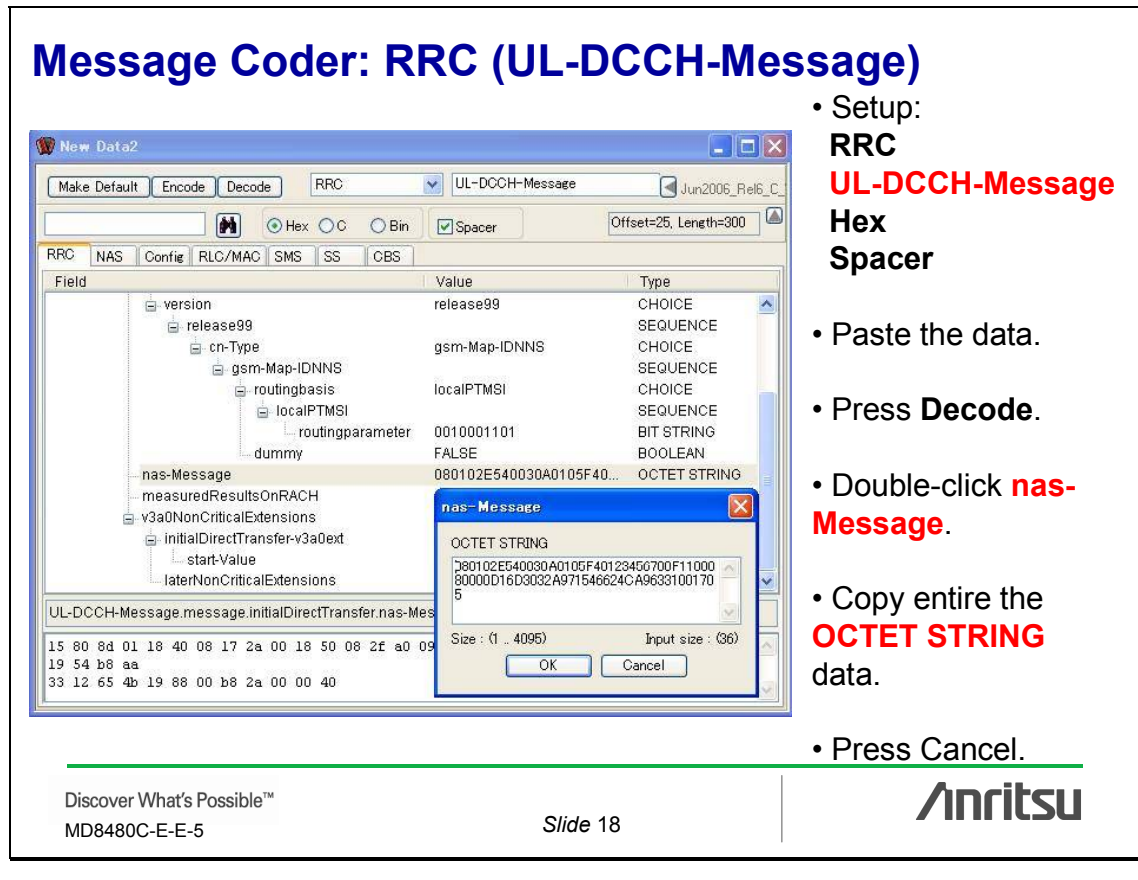

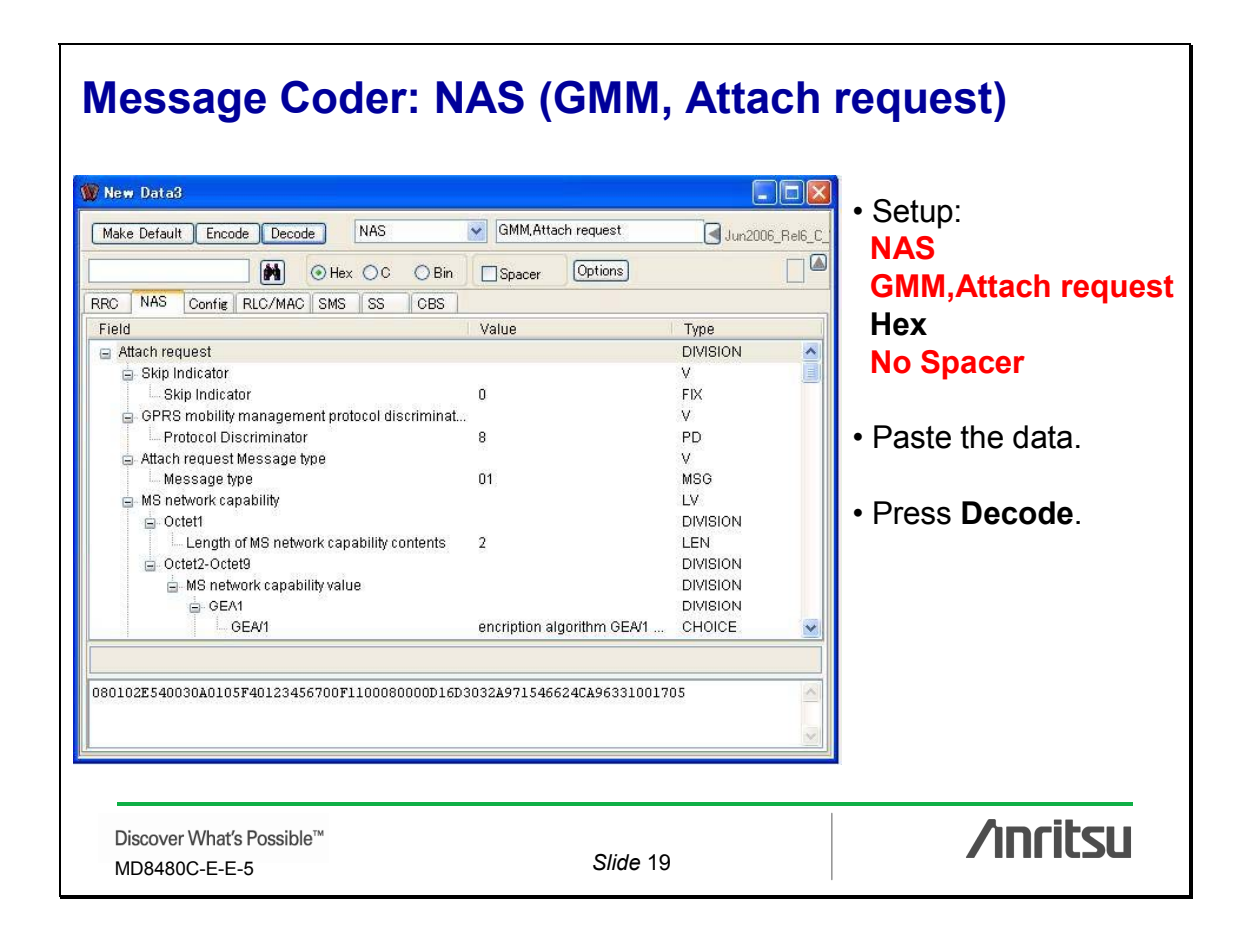

# **Trace: D\_DCCH (GMM, AuthenticationAndCipherREQ)**

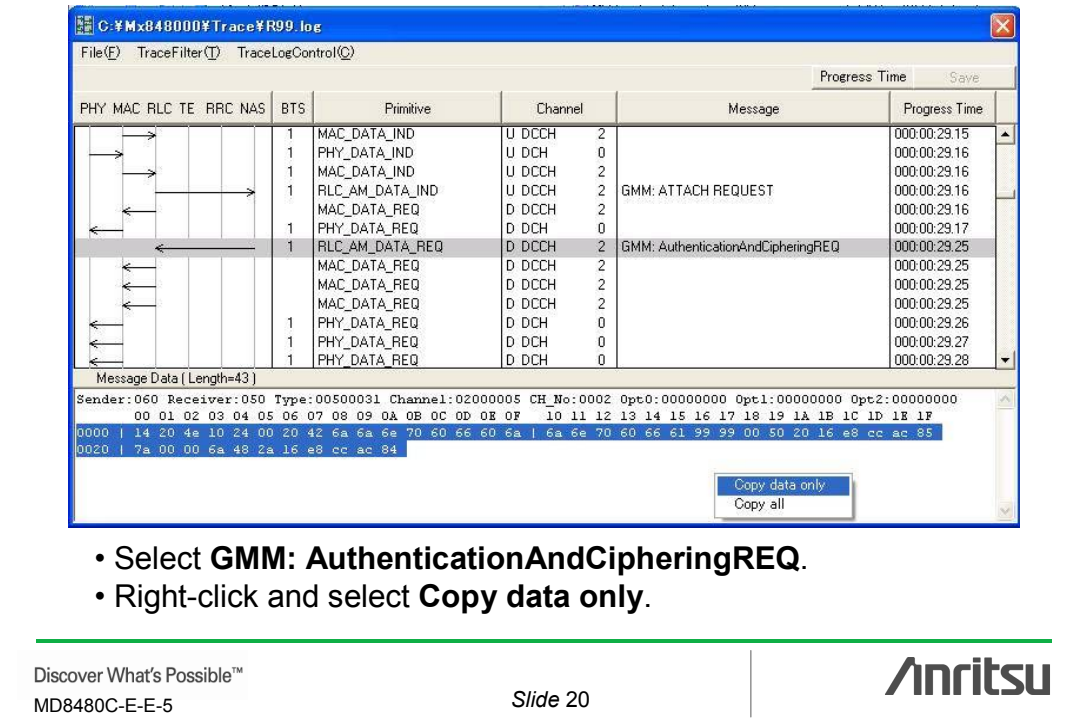

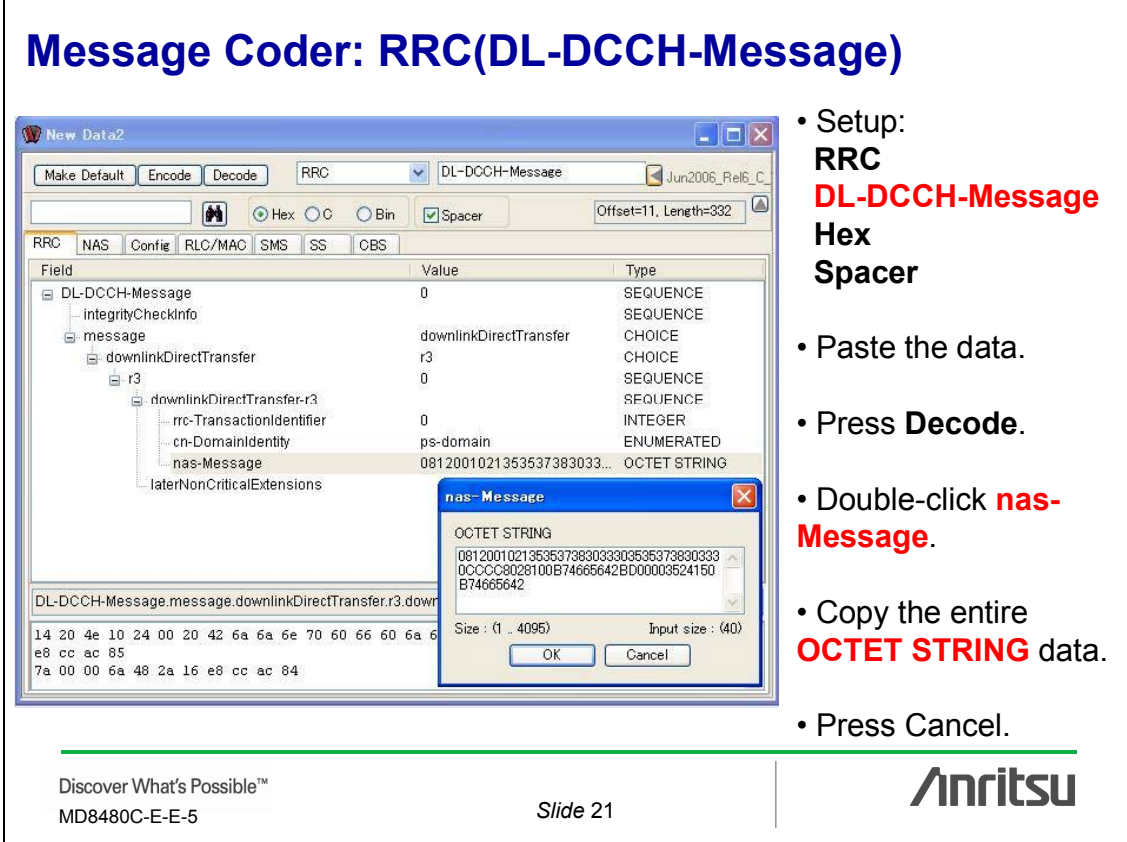

# **Message Coder: NAS (GMM, Authentication and ciphering)**

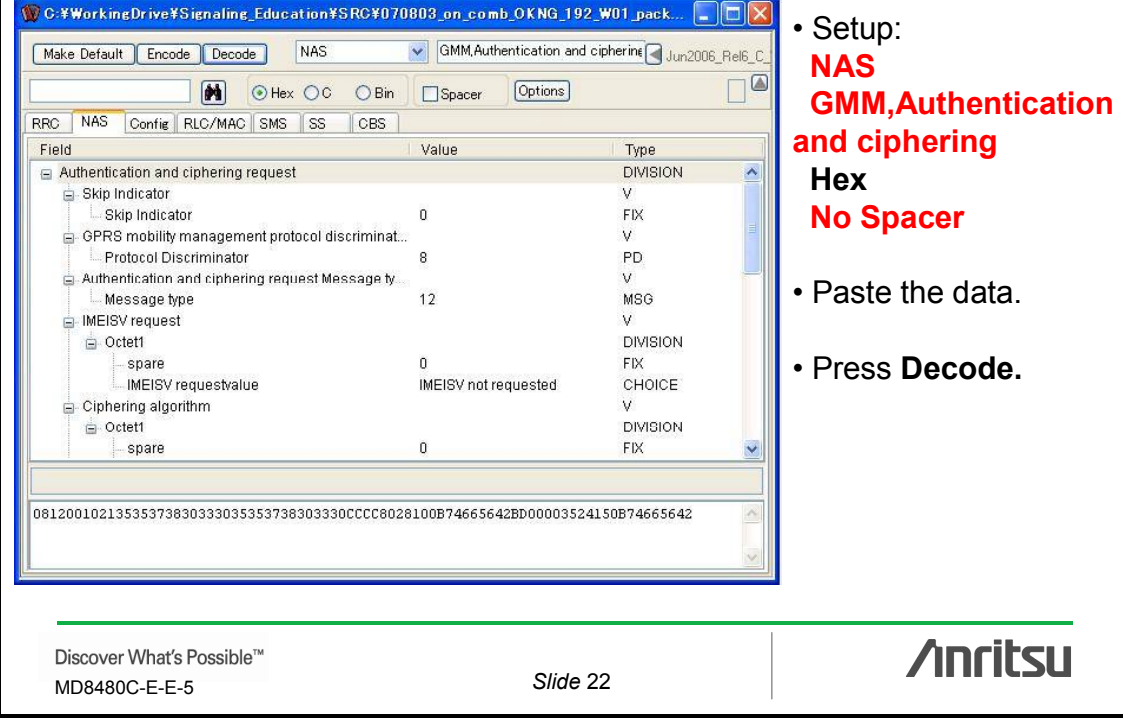

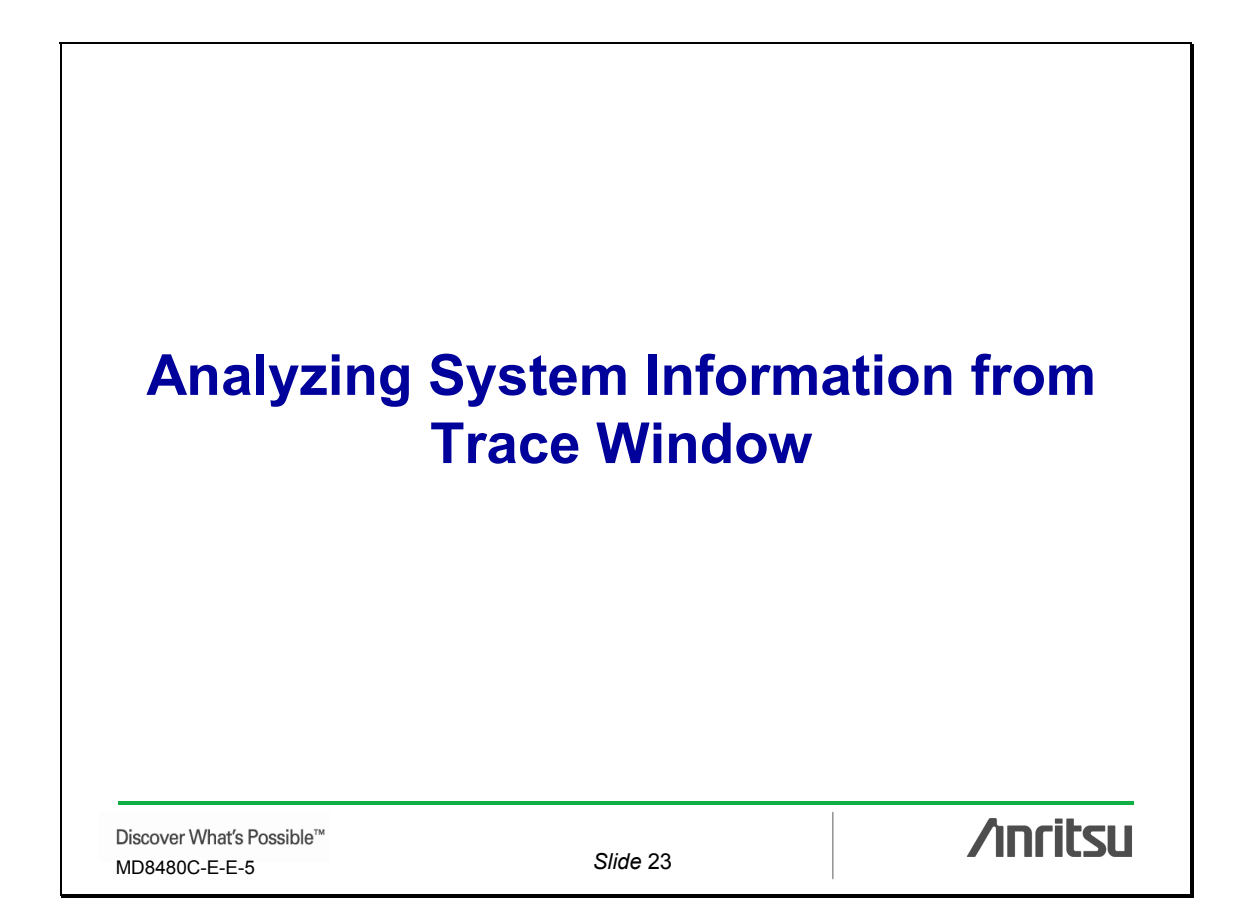

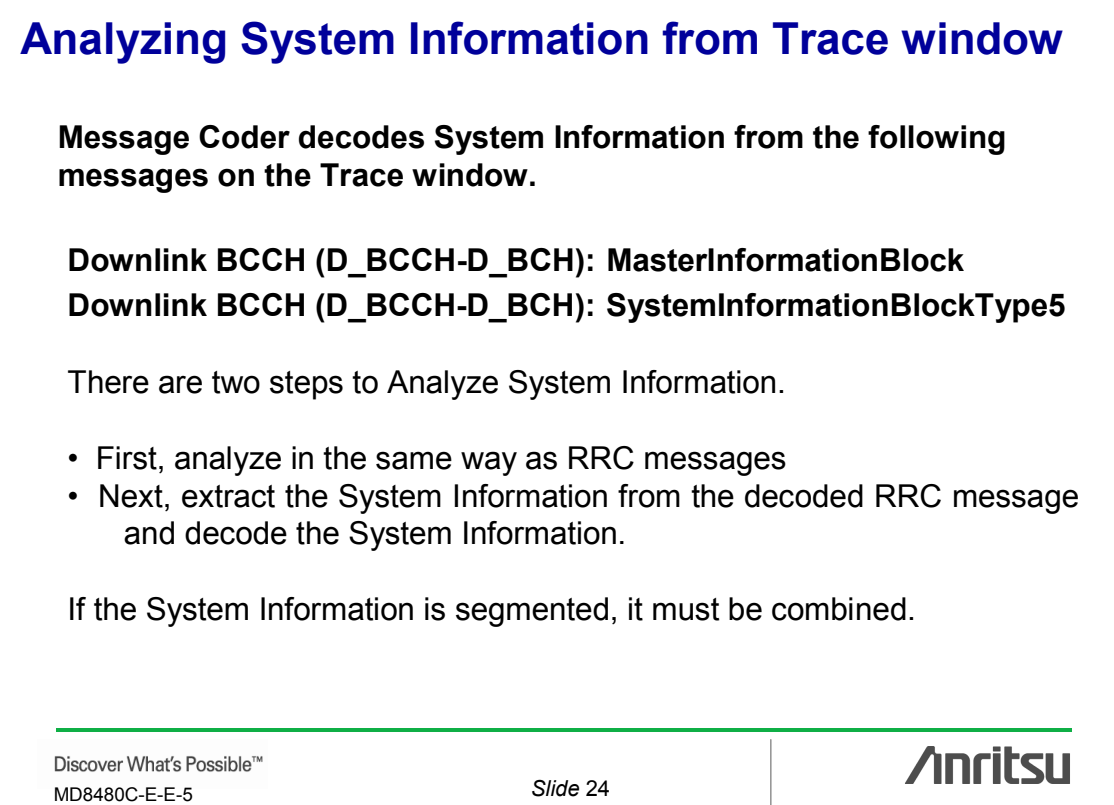

# **Trace: D\_BCCH (SYSTEM INFORMATION-BCH) MasterInformationBlock**

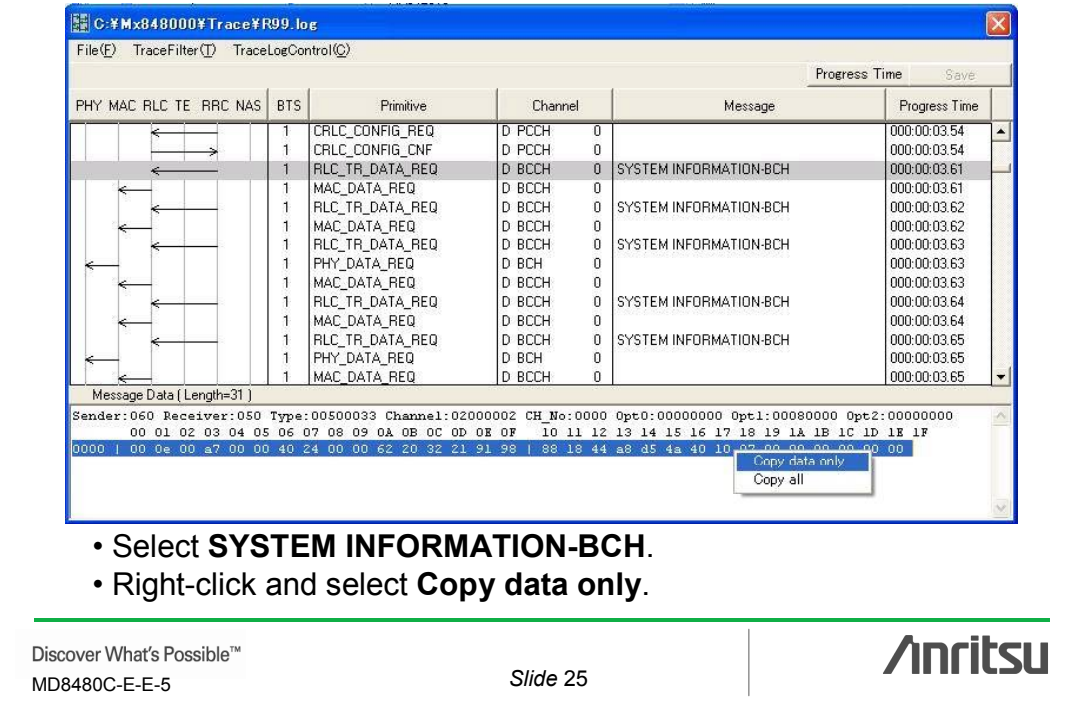

# **Message Coder: RRC (BCCH-BCH-Message) 1 MasterInformationBlock**

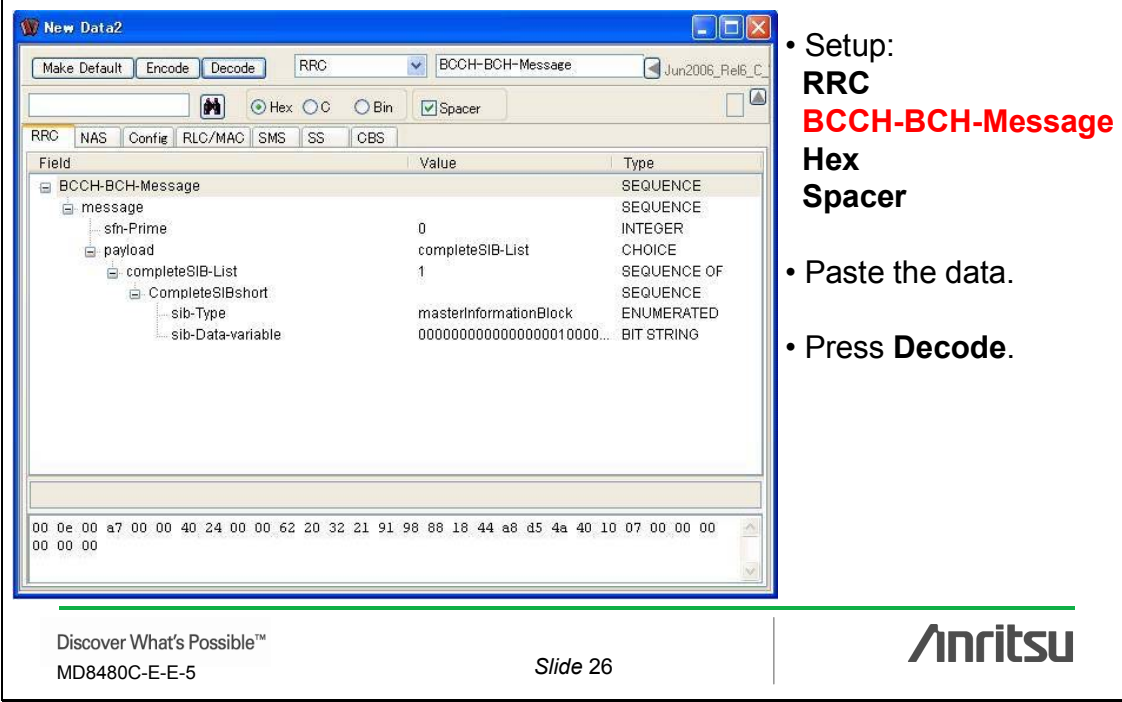

# **Message Coder: RRC (BCCH-BCH-Message) 2 MasterInformationBlock**

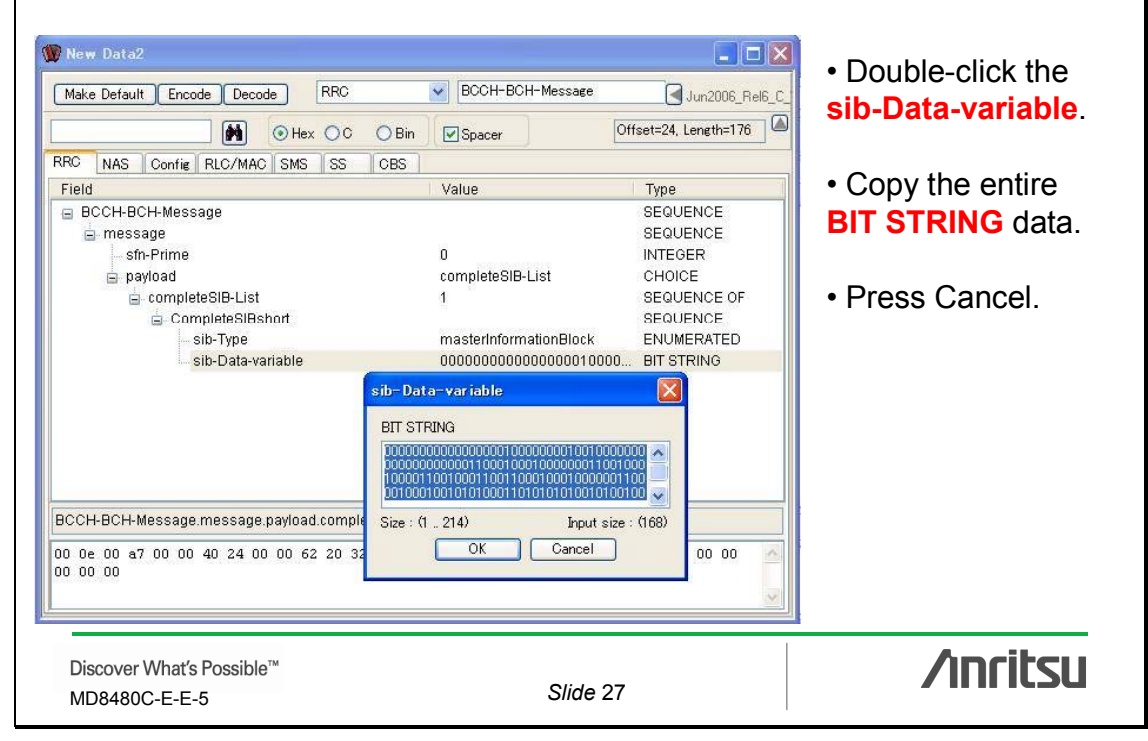

### **Message Coder: RRC MasterInformationBlock** New Data3 **FEX** • Open a new MDI MasterInformationBlock Make Default Encode Decode RRC Jun2006\_Rel6\_C window. Offset=0, Length=1 M OHex OC OBin Spacer RRC NAS Config RLC/MAC SMS SS CBS Field Value Type • Setup: MasterInformationBlo 3FOU **RRC** mib-ValueTag **INTEGER** gsm-MAP plmn-Type CHOICE **MasterInformation**pmm +ype<br>⊟ gsm-MAP SEQUENCE SEQUENCE plmn-Identity **Block SEQUENCE OF**  $\Rightarrow$  mcc **Digit**  $\mathbf{0}$ **INTEGER Bin INTEGER** Digit  $\mathbf{0}$ Digit **INTEGER No Spacer**  $\frac{1}{2}$  mnc  $\overline{2}$ SEQUENCE OF Digit  $\theta$ **INTEGER INTEGER** Digit  $\overline{1}$ • Paste the data. SEQUENCE OF sibSb-ReferenceList 5 SchedulingInformationSIBSb SEQUENCE MasterInformationBlock • Press **Decode**.**Anritsu** Discover What's Possible™ MD8480C-E-E-5 *Slide* 28

#### **Trace: D\_BCCH (SYSTEM INFORMATION-BCH) SystemInformationBlockType5 firstSegment NO:¥Mx848000¥Trace¥R99.log** File(E) TraceFilter(T) TraceLogControl(C) Real Time PHY MAC RLC TE RRC NAS BTS Primitive Channel Real Time Message CPHY RL SETUP CN 018:04:06.53  $\overline{D}$  PICH 'n CRLC\_CONFIG\_REQ D PCCH 018:04:06.54  $\overline{0}$ CRLC\_CONFIG\_CNF D PCCH<br>D BCCH 018:04:06.54  $\overline{0}$ SYSTEM INFORMATION-BCH 018:04:06.61  $\overline{1}$  $\boldsymbol{0}$ MAC\_DATA\_REQ 018:04:06.61 MAC\_DATA\_REQ<br>
RLC\_TR\_DATA\_REQ<br>
RLC\_TR\_DATA\_REQ<br>
PHY\_DATA\_REQ<br>
MAC\_DATA\_REQ<br>
MAC\_DATA\_REQ SYSTEM INFORMATION-BCH  $\Omega$ 018:04:06.62 ñ 018:04:06:62<br>018:04:06:62 SYSTEM INFORMATION-BCH  $\mathbf{1}$  $\theta$ D BCH<br>D BCH 018:04:06.63  $\overline{0}$ J. RLC\_TR\_DATA\_REQ D BCCH<br>D BCCH  $\overline{0}$ SYSTEM INFORMATION-BCH 018:04:06.64 018:04:06.64  $\overline{0}$ RLC\_TR\_DATA\_REQ D BCCH  $\overline{0}$ SYSTEM INFORMATION-BCH 018:04:06.65 PHY DATA RED D BCH  $\overline{0}$ 018:04:06.65 MAC\_DATA\_REQ D BCCH 018:04:06.65 Message Data (Length=31) ender:060 Receiver:050 Type:00500033 Channel:02000002 CH No:0000 0pt0:00000000 0pt1:00200004 0pt2:00000000<br>00 01 02 03 04 05 06 07 08 09 0A 0B 0C 0D 0E 0F 10 11 12 13 14 15 16 17 18 19 1A 1B 1C 1D 1E 1F Conv data only Copy all • Select **SYSTEM INFORMATION-BCH**. • Right-click and select **Copy data only**. **/inritsu** Discover What's Possible™ MD8480C-E-E-5 *Slide* 29

# **Message Coder: RRC (BCCH-BCH-Message) SystemInformationBlockType5 firstSegment**

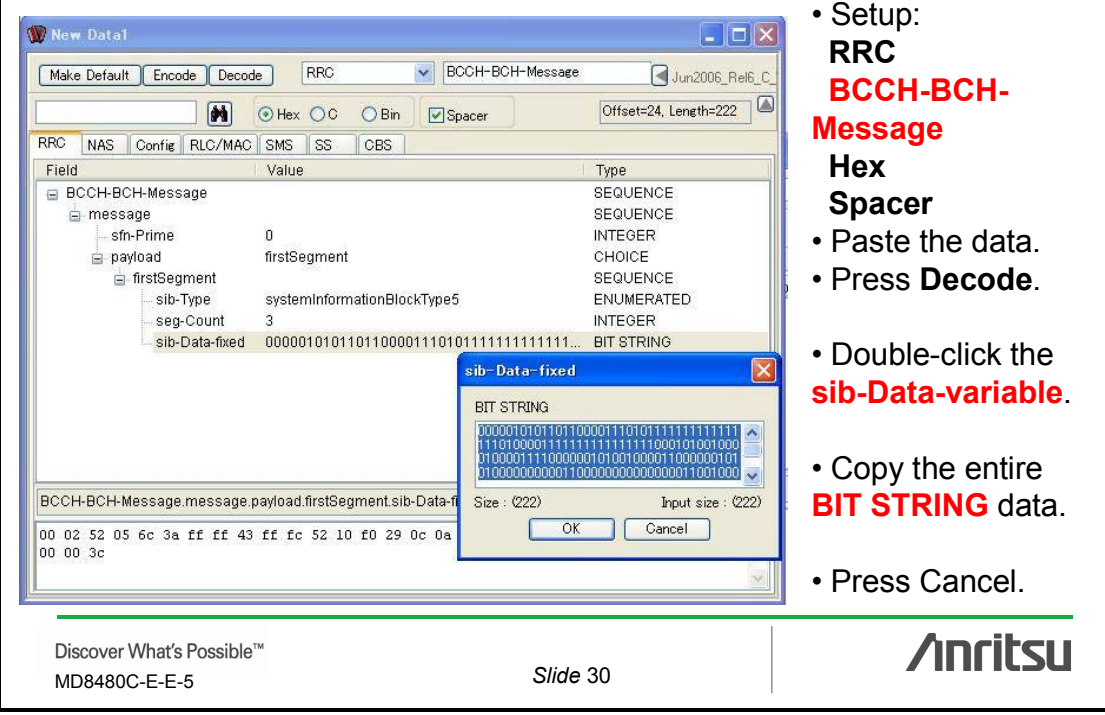

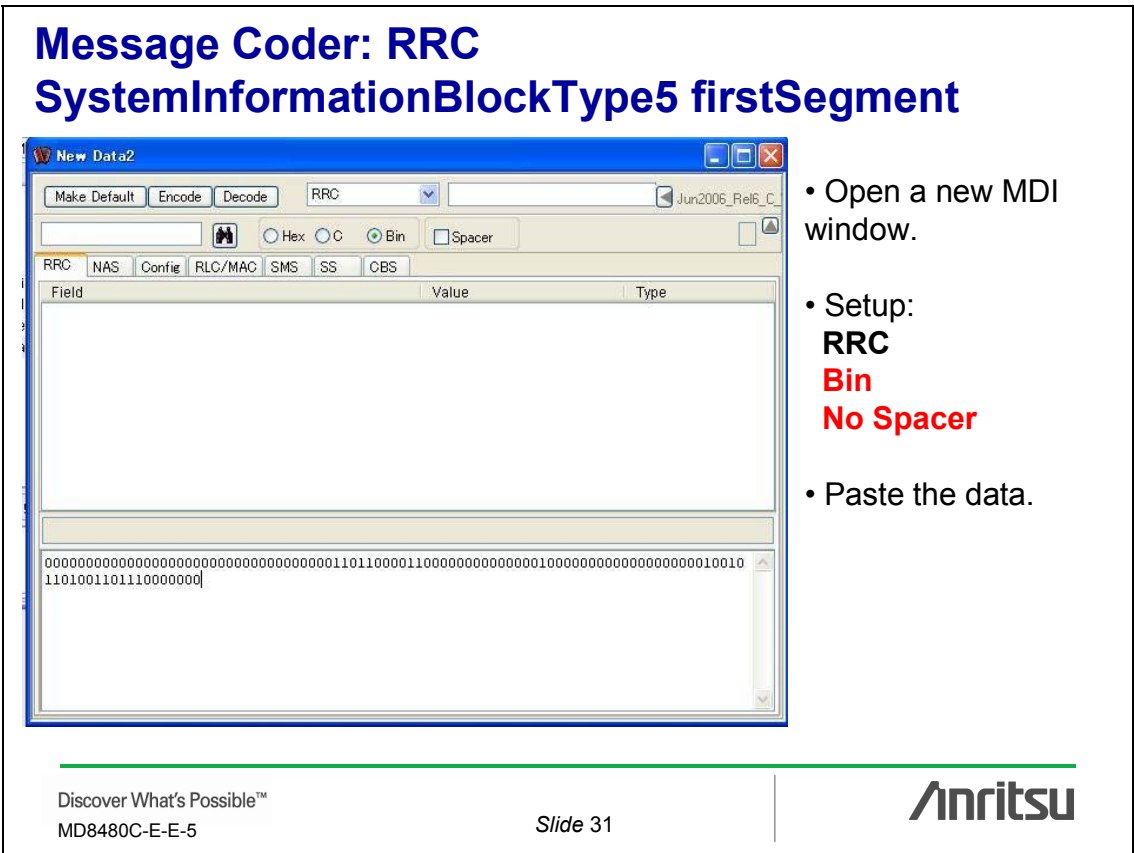

# **Trace: D\_BCCH (SYSTEM INFORMATION-BCH) SystemInformationBlockType5 subsequentSegment**

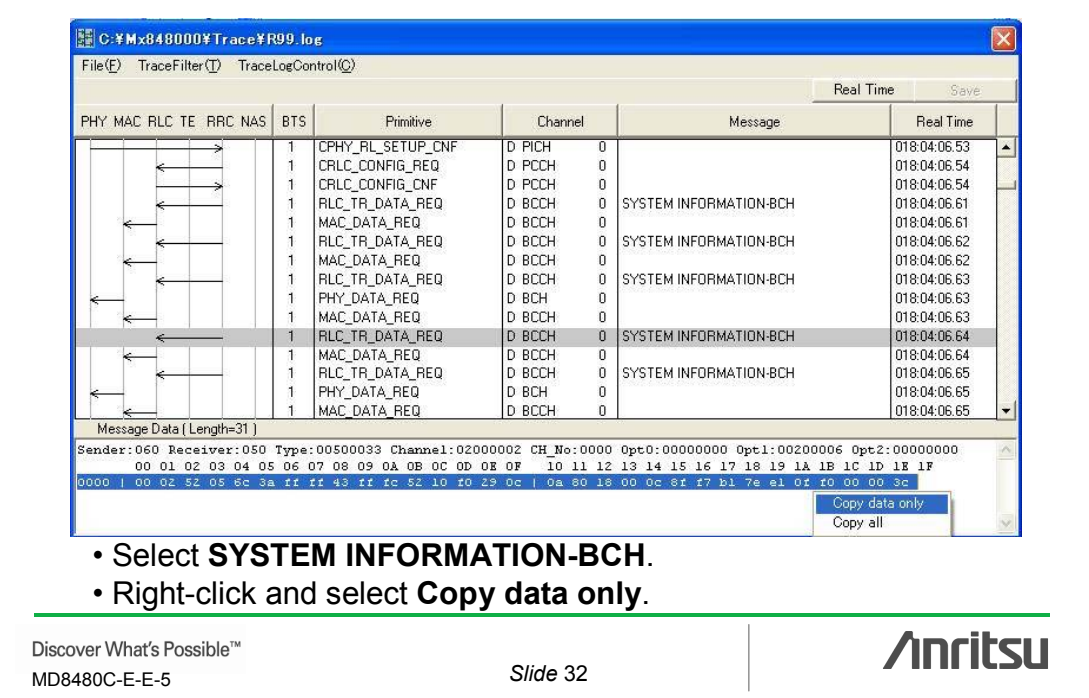

# **Message Coder: RRC (BCCH-BCH-Message) SystemInformationBlockType5 subsequentSegment**

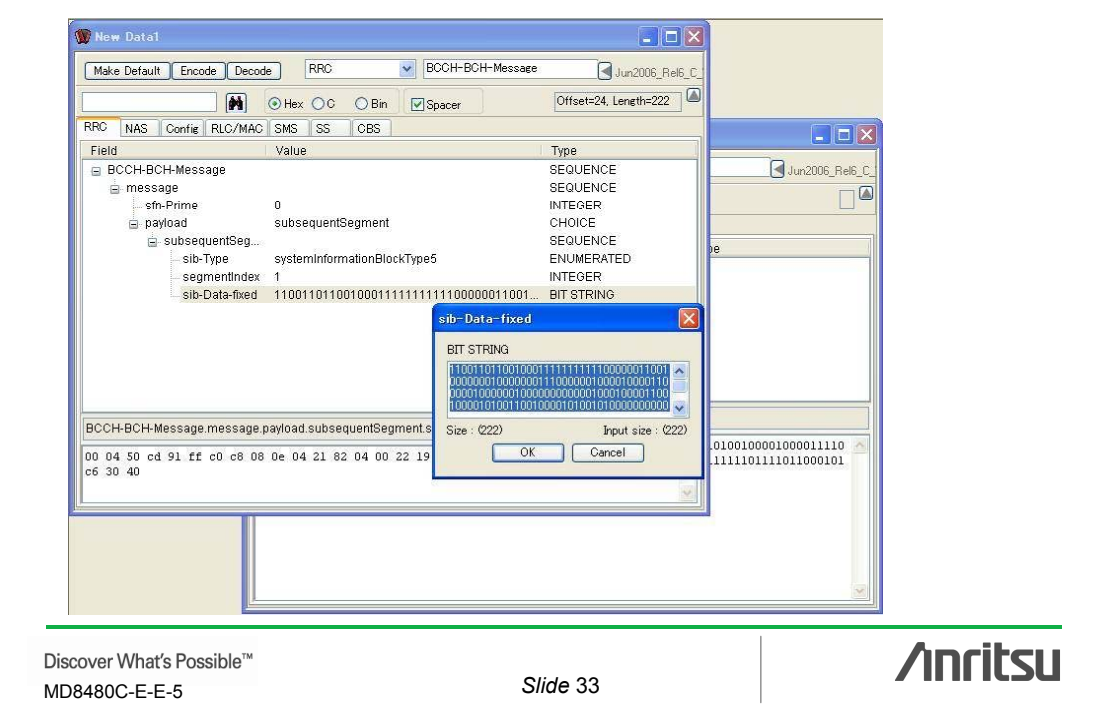

### **Message Coder: RRC SystemInformationBlockType5 subsequentSegment**New Data1  $\times$ BCCH-BCH-Message Make Default Encode Decode RRC Jun2006 Rel6 C Offset=24, Length=222 RRC NAS Config RLC/I W New Data2  $\Box$ o $\times$ Field ⊟ BCCH-BCH-Message Make Default Encode Decode RRC  $\overline{\phantom{a}}$ Jun2006\_Rel6\_C  $\equiv$  message  $\overline{\Box^{\square}}$ O Hex OC O Bin Spacer sfn-Prime  $=$  payload payload<br>
A subsequentSe RRC NAS Config RLC/MAC SMS SS CBS<br>
SubsequentSe Field<br>
Priori Value Type sib-Type segmentle sib-Data-f BCCH-BCH-Message.mes 00 04 50 cd 91 ff c0 c<br>c6 30 40 **/inritsu** Discover What's Possible™ MD8480C-E-E-5 *Slide* 34

# **Trace: D\_BCCH (SYSTEM INFORMATION-BCH) SystemInformationBlockType5 lastSegmentShort**

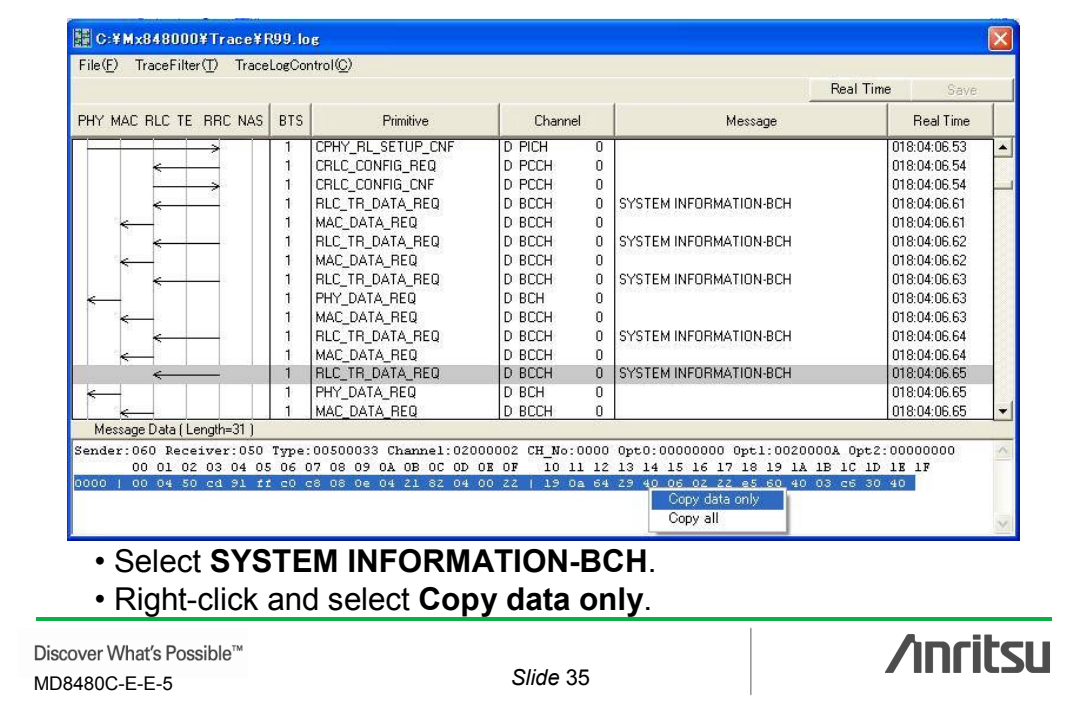

# **Message Coder: RRC (BCCH-BCH-Message) SystemInformationBlockType5 lastSegmentShort**

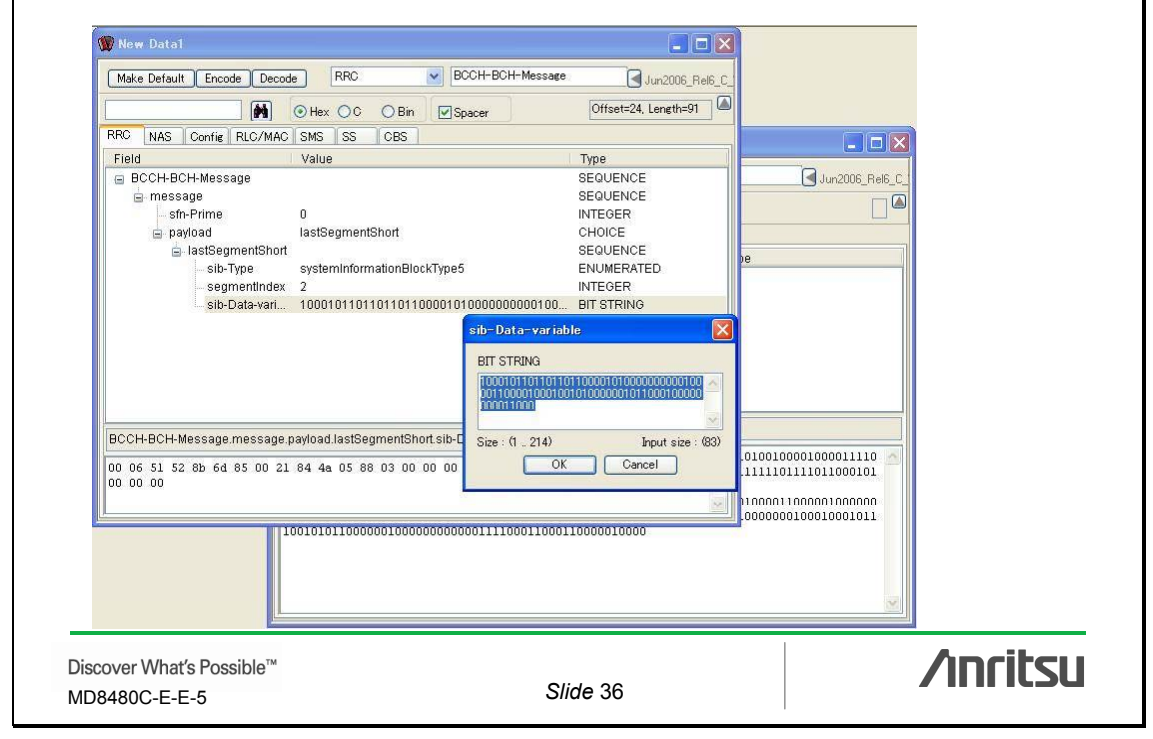

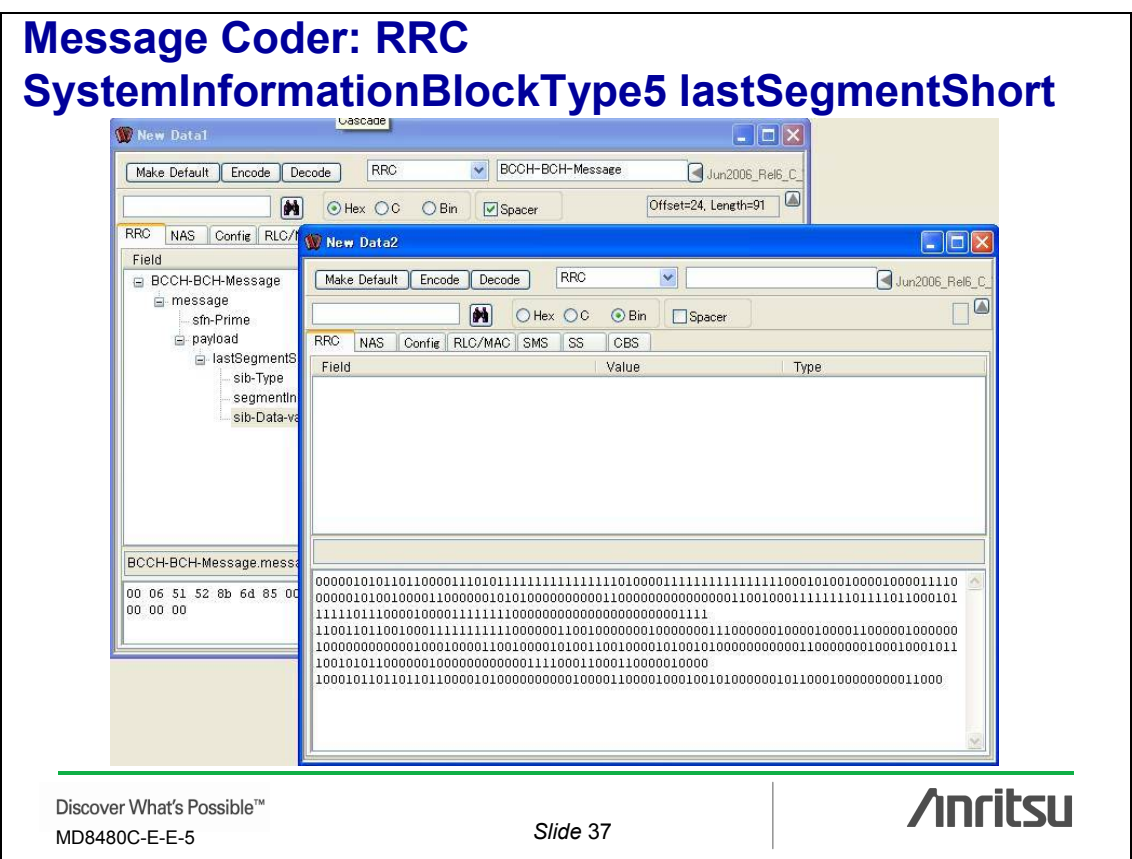

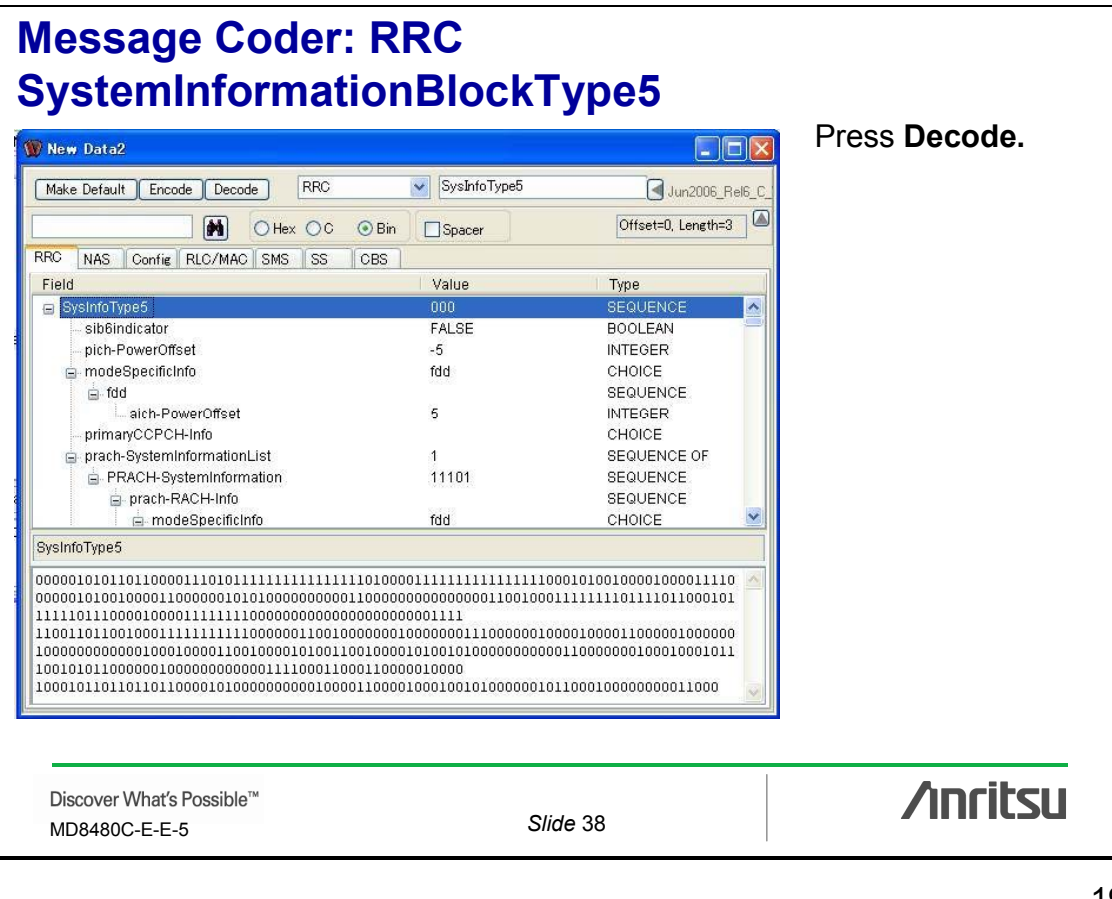

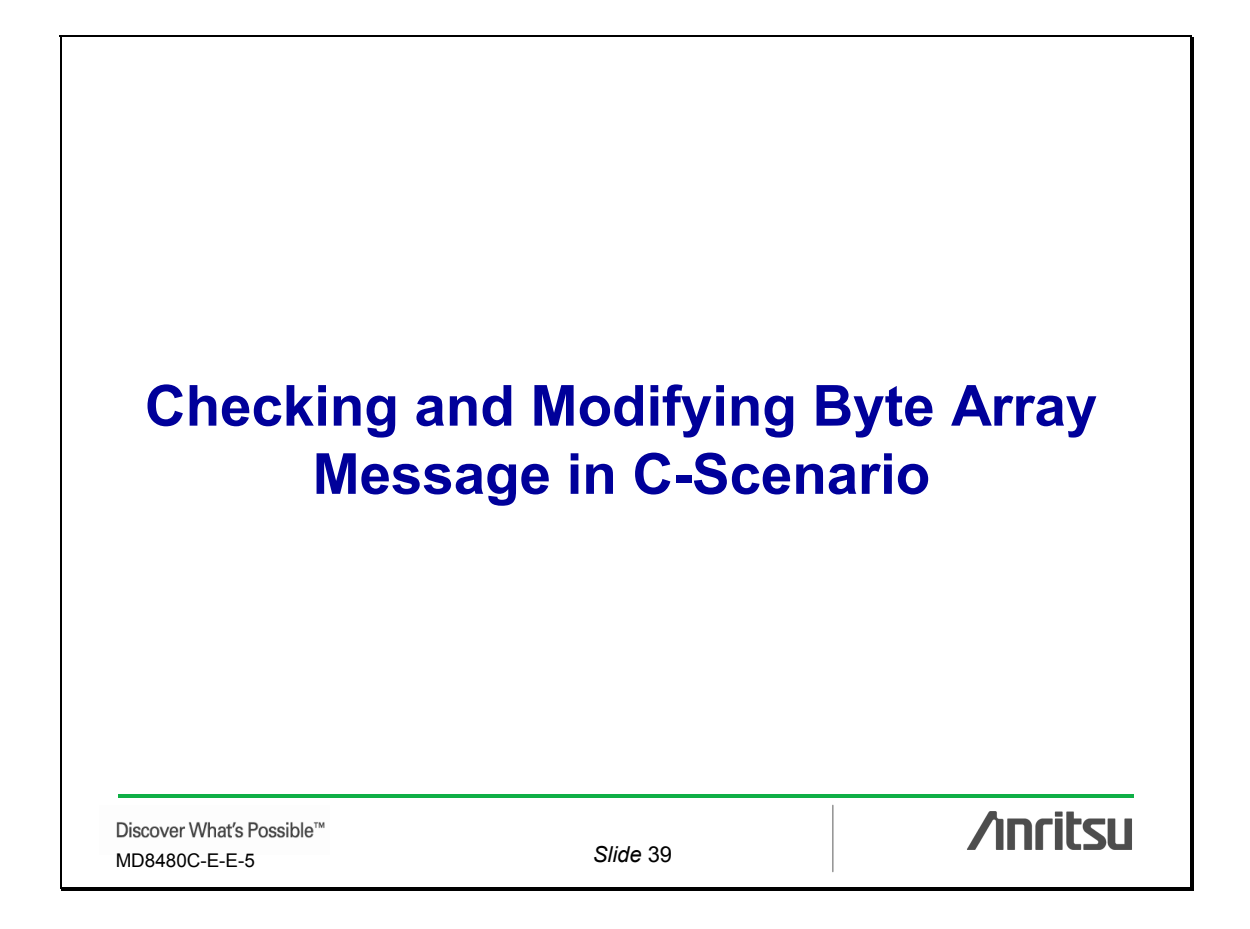

# **Checking and Modifying Byte Array Message in C-Scenario**

**Steps:**

- Copy the byte array message from the C-Scenario
- Paste it into Message Coder
- Decode
- Check the Value, Offset, and Length message items
- Modify the message items
- Encode
- Copy the message data to the C-Scenario

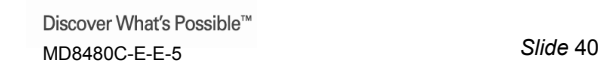

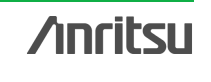

20

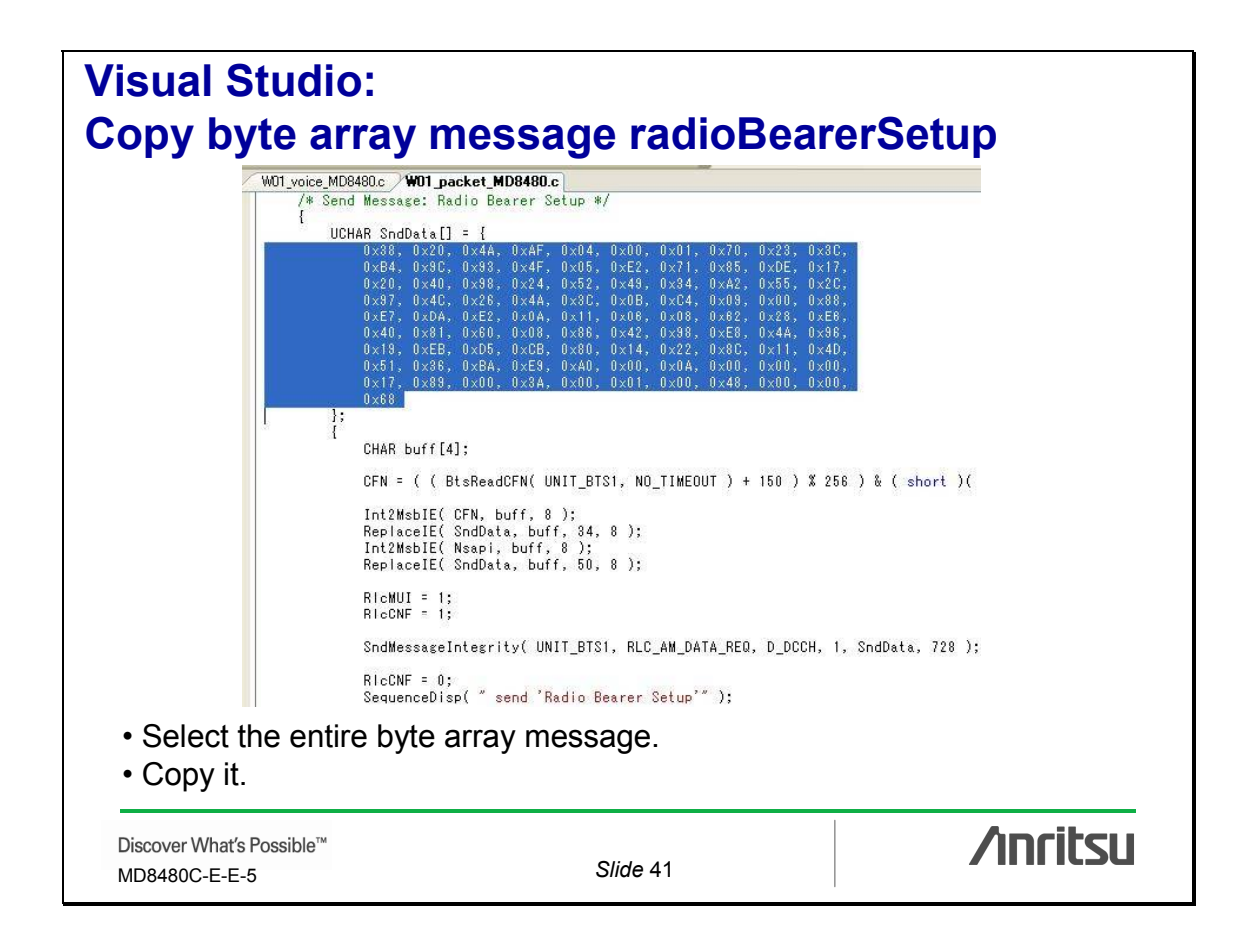

# **Message Coder: RRC (DL-DCCH-Message) radioBearerSetup**

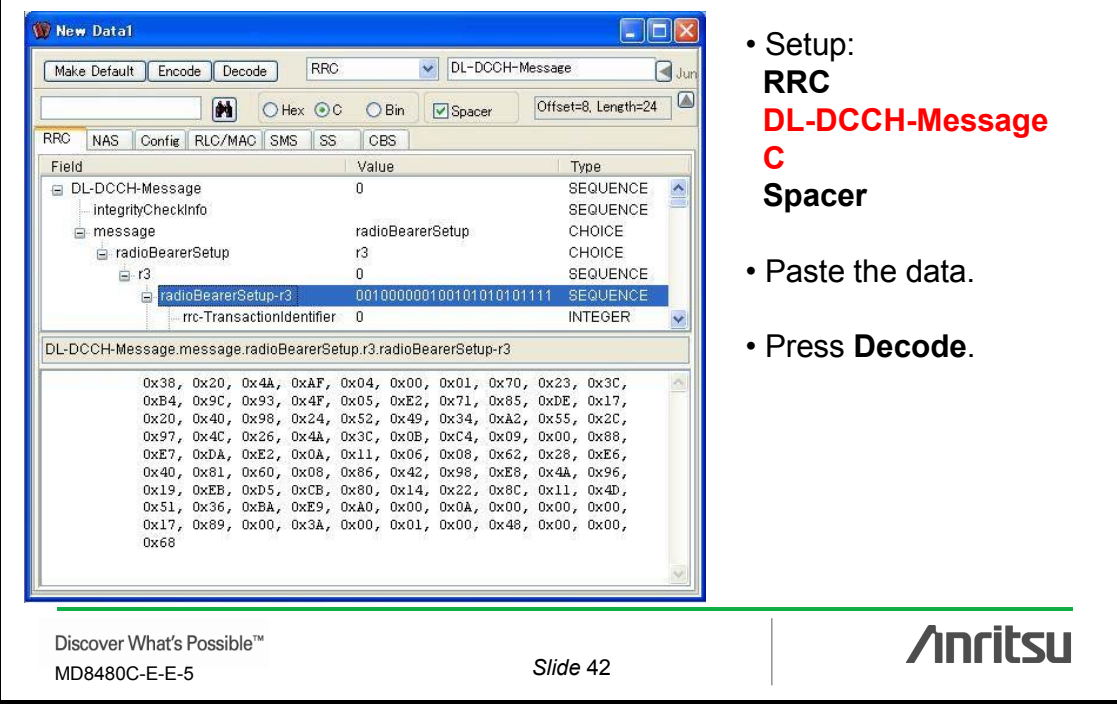

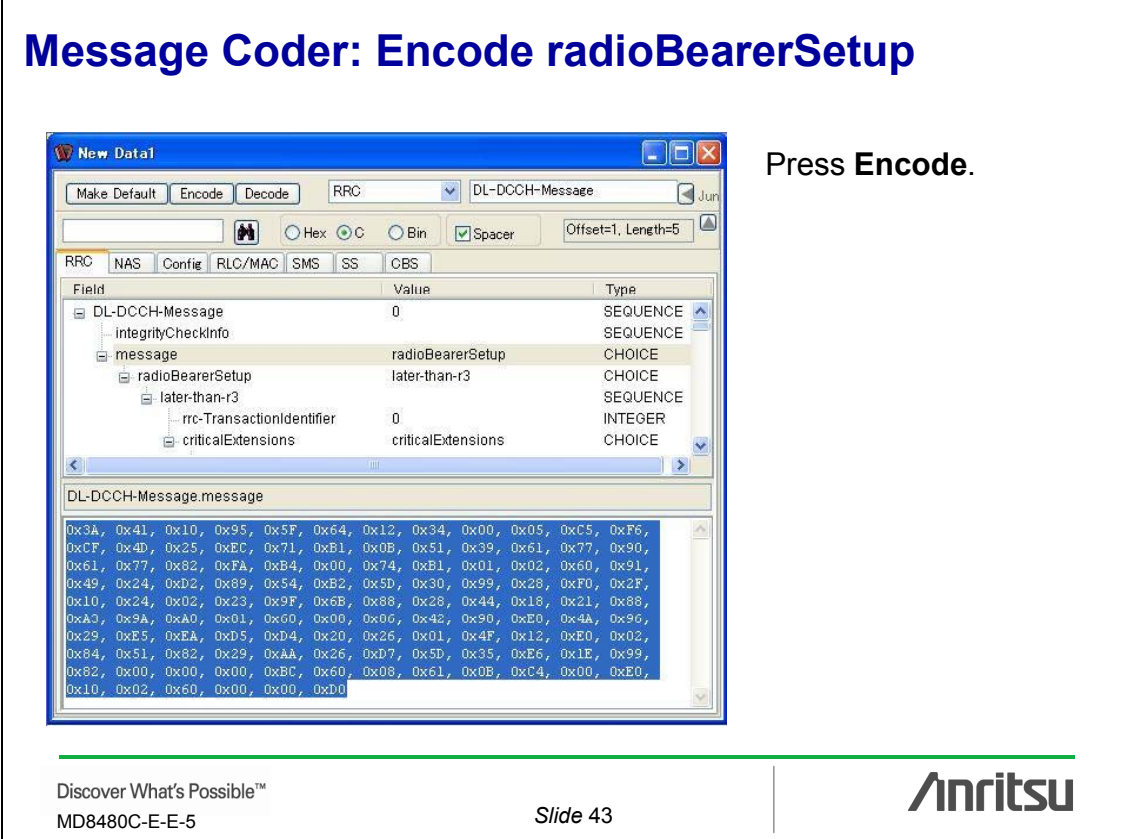

### **Message Coder: Check activationTime Offset and Length radioBearerSetup**

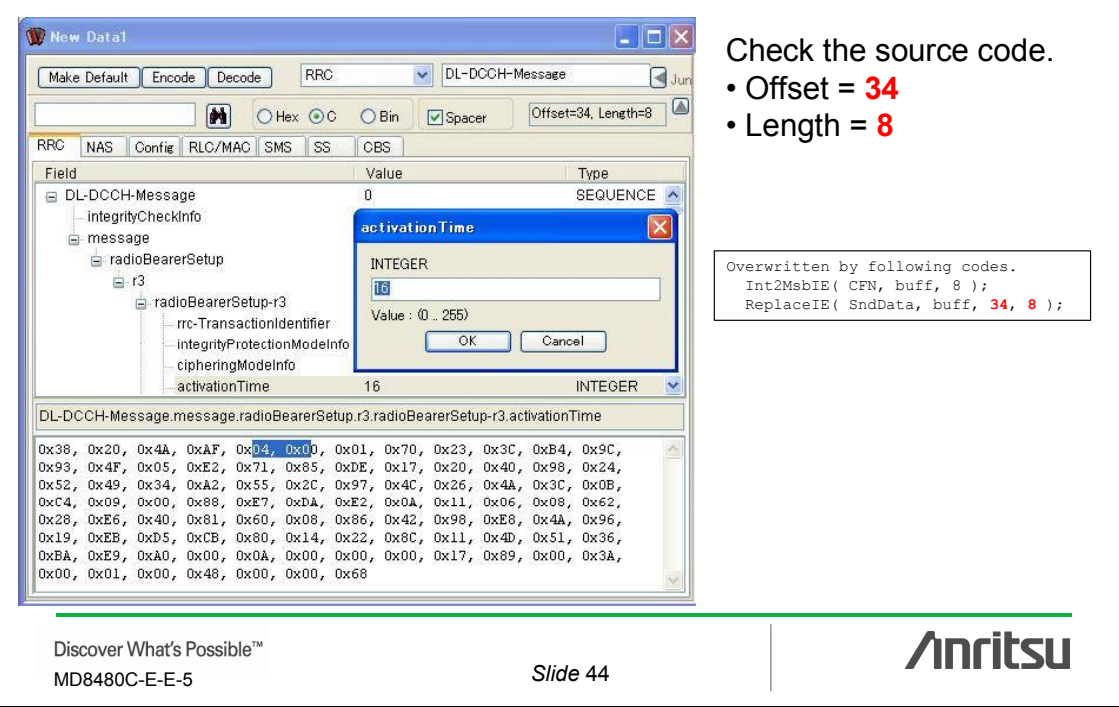

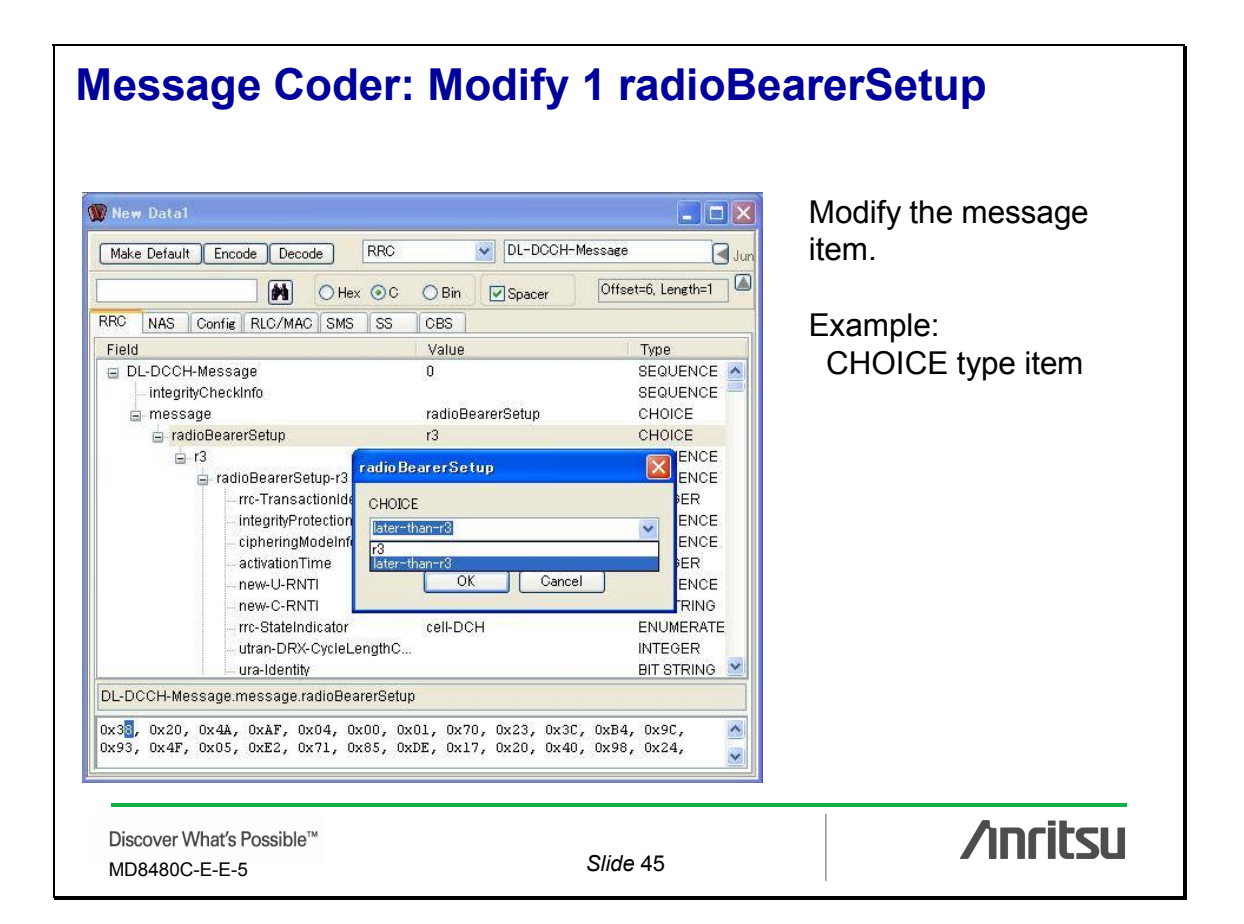

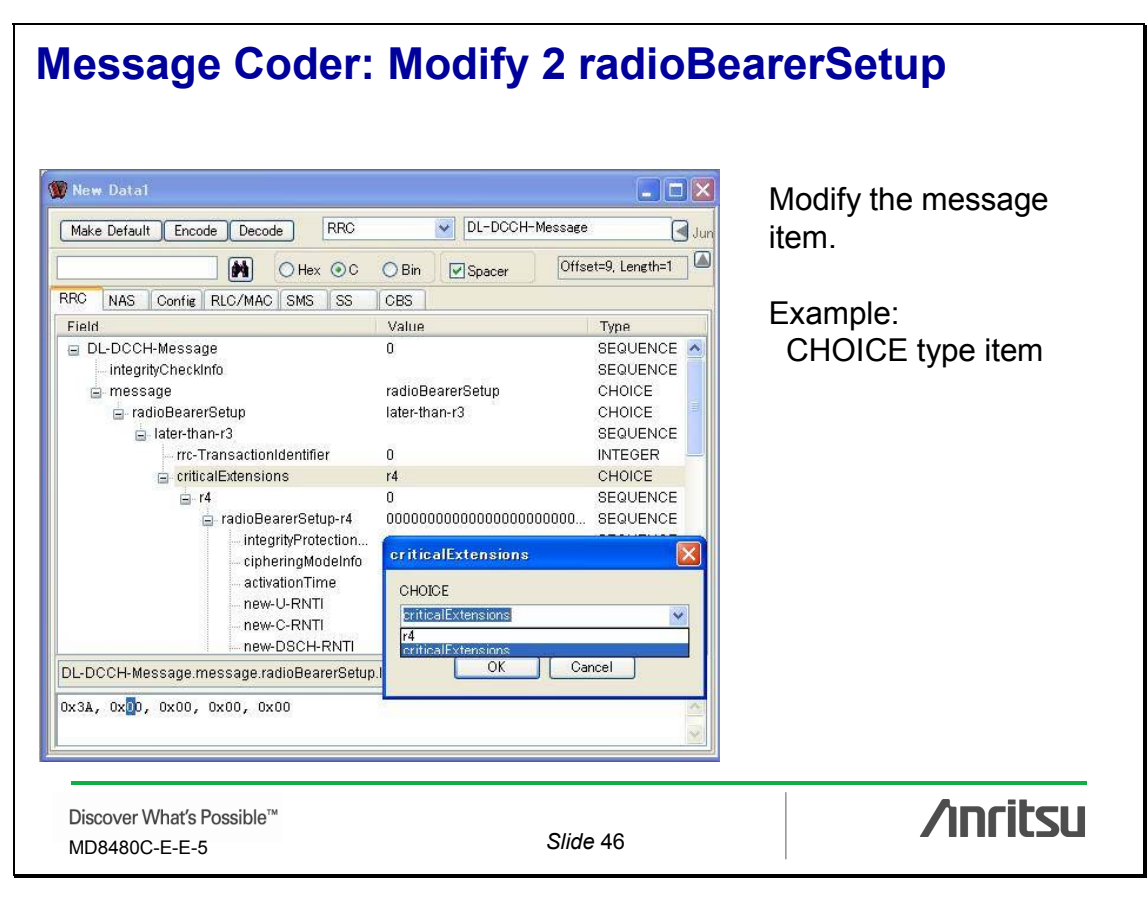

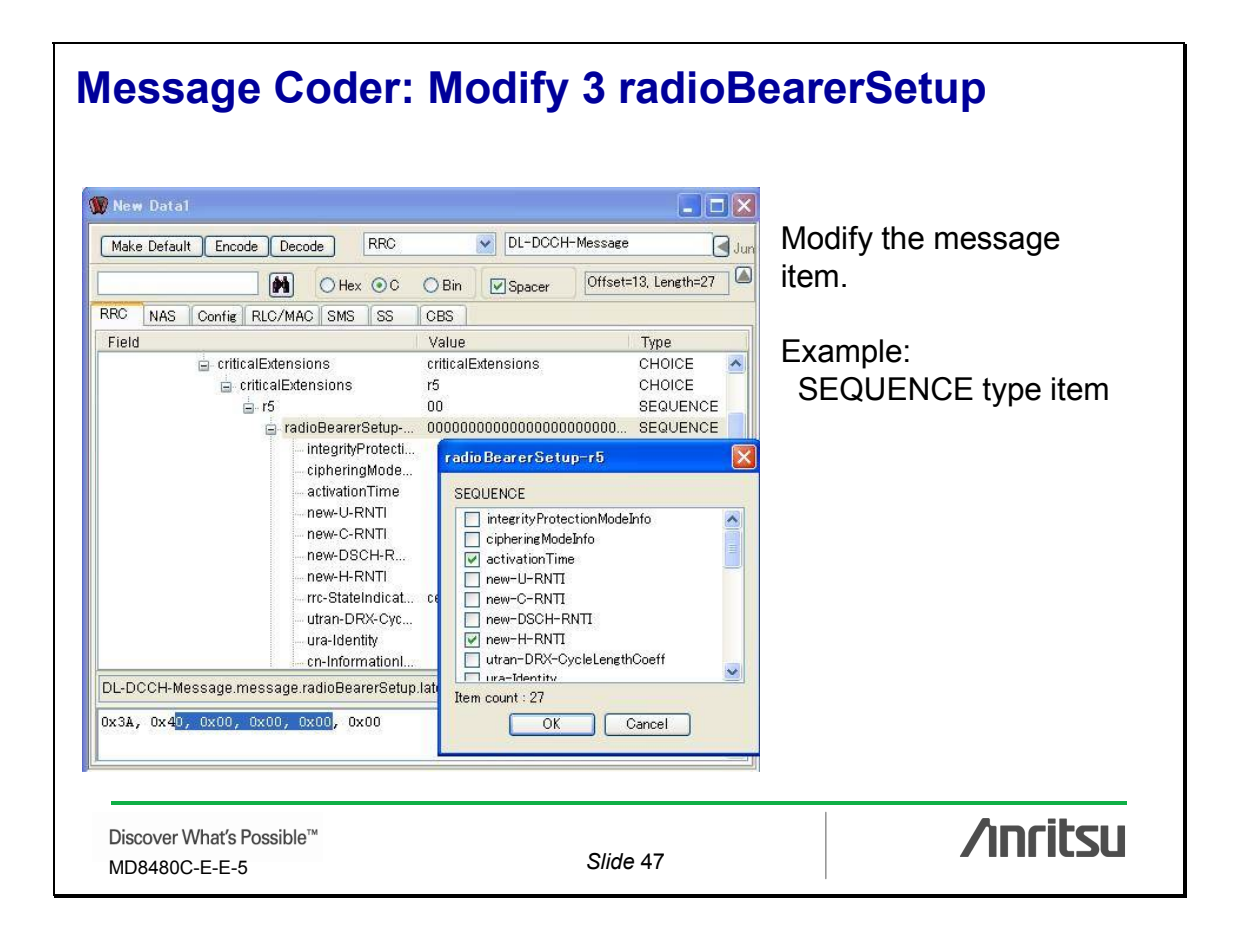

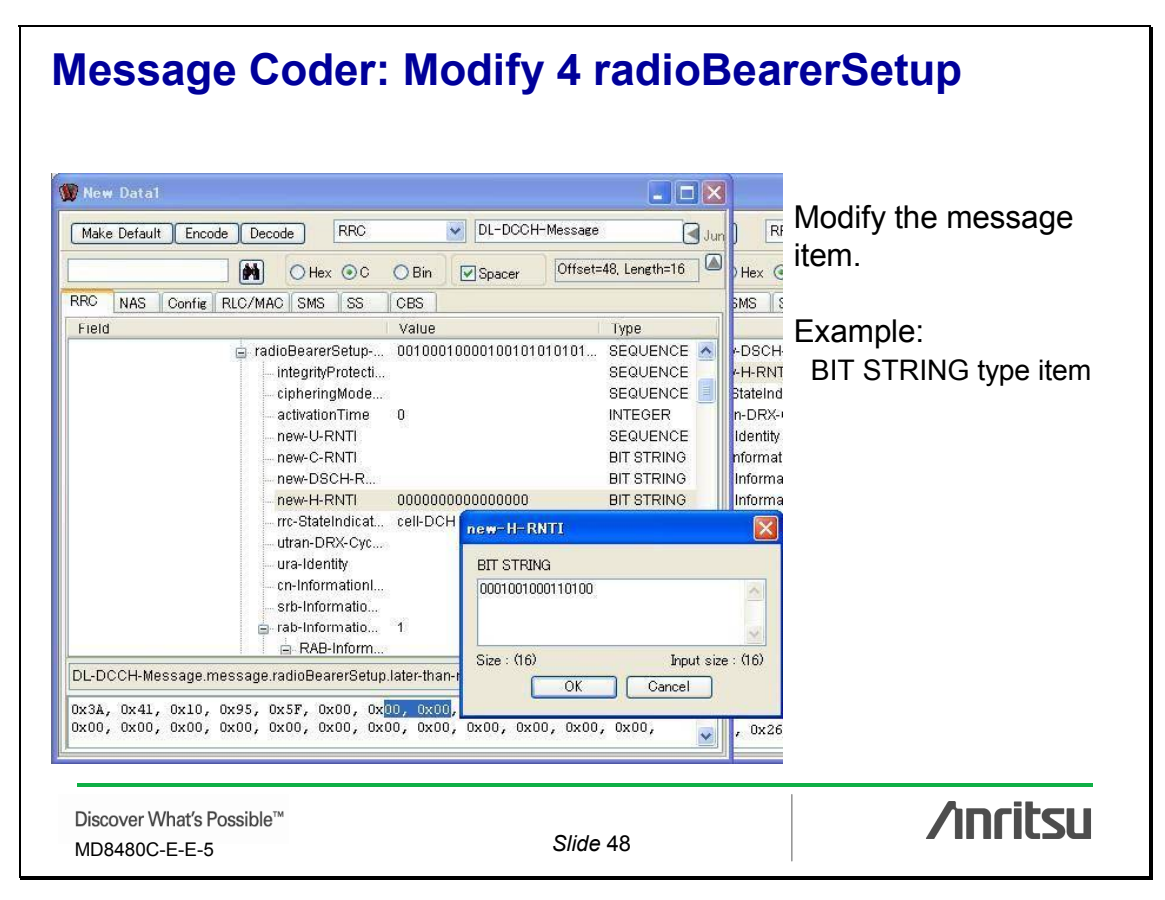

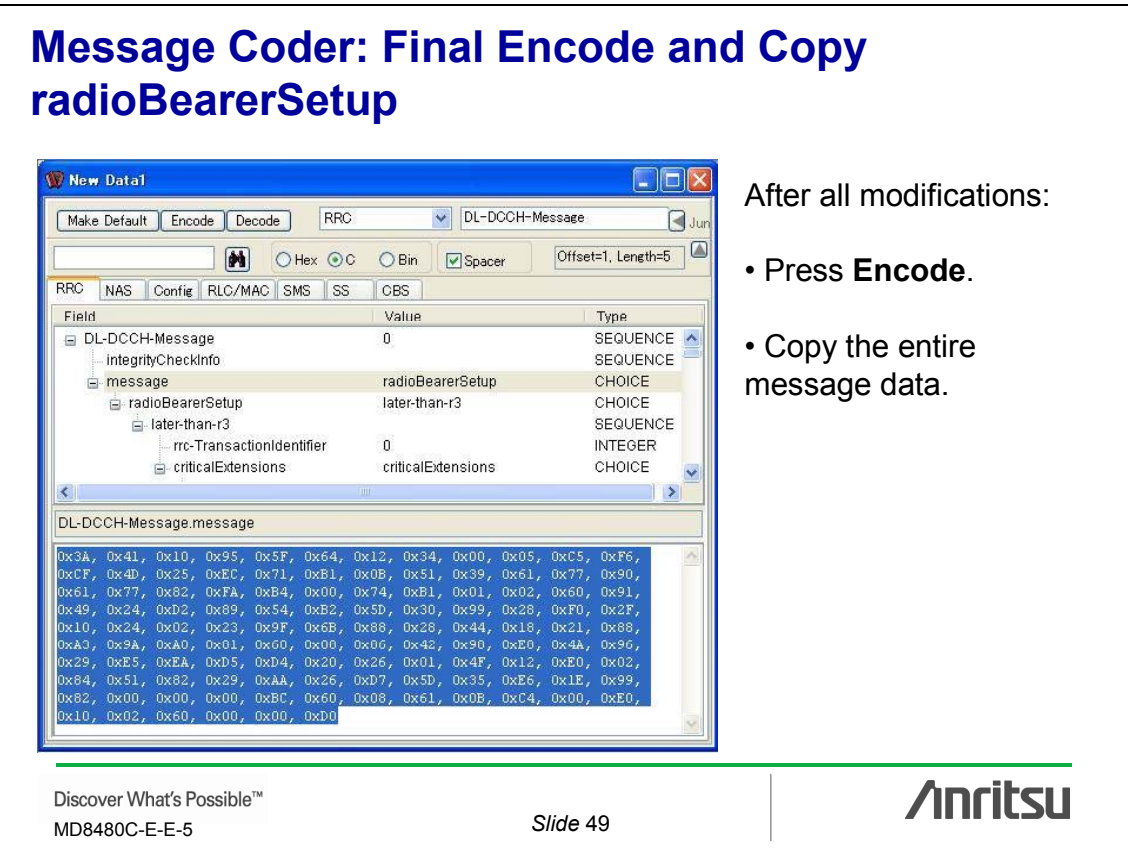

# **Visual Studio: Paste and Replace byte array radioBearerSetup**

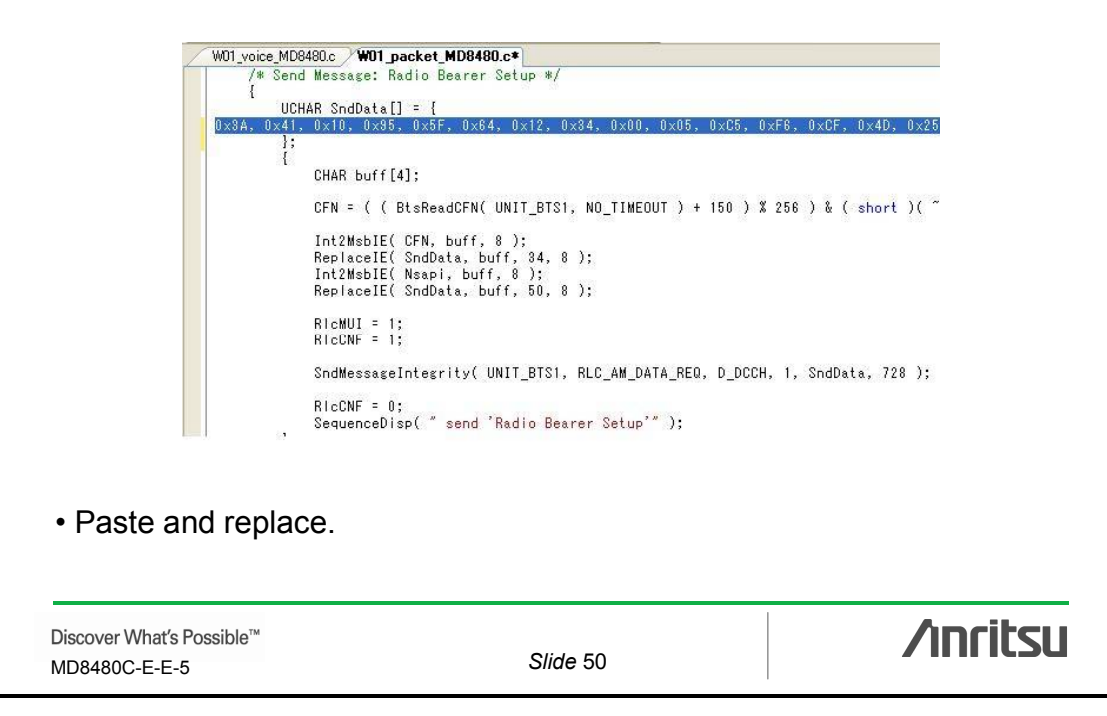

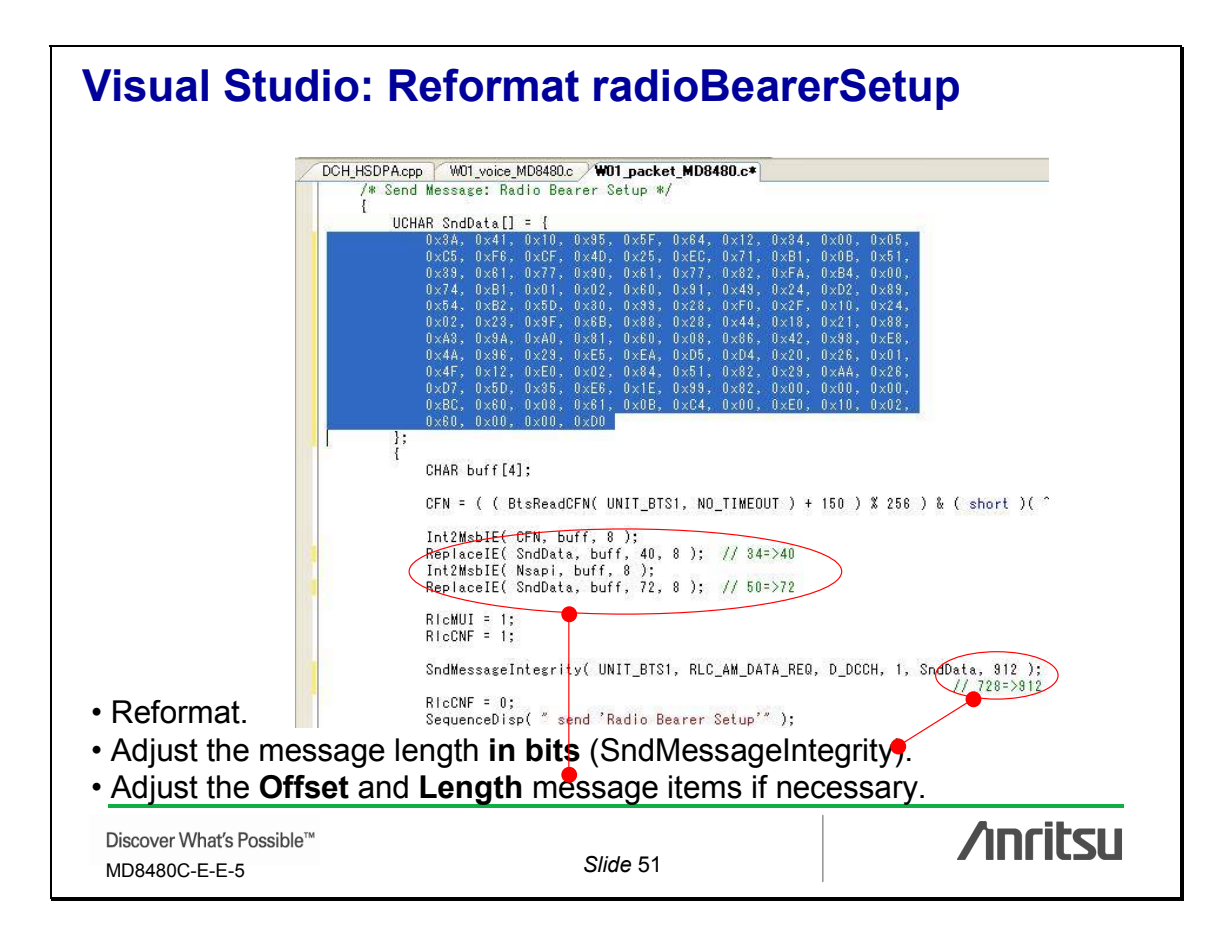

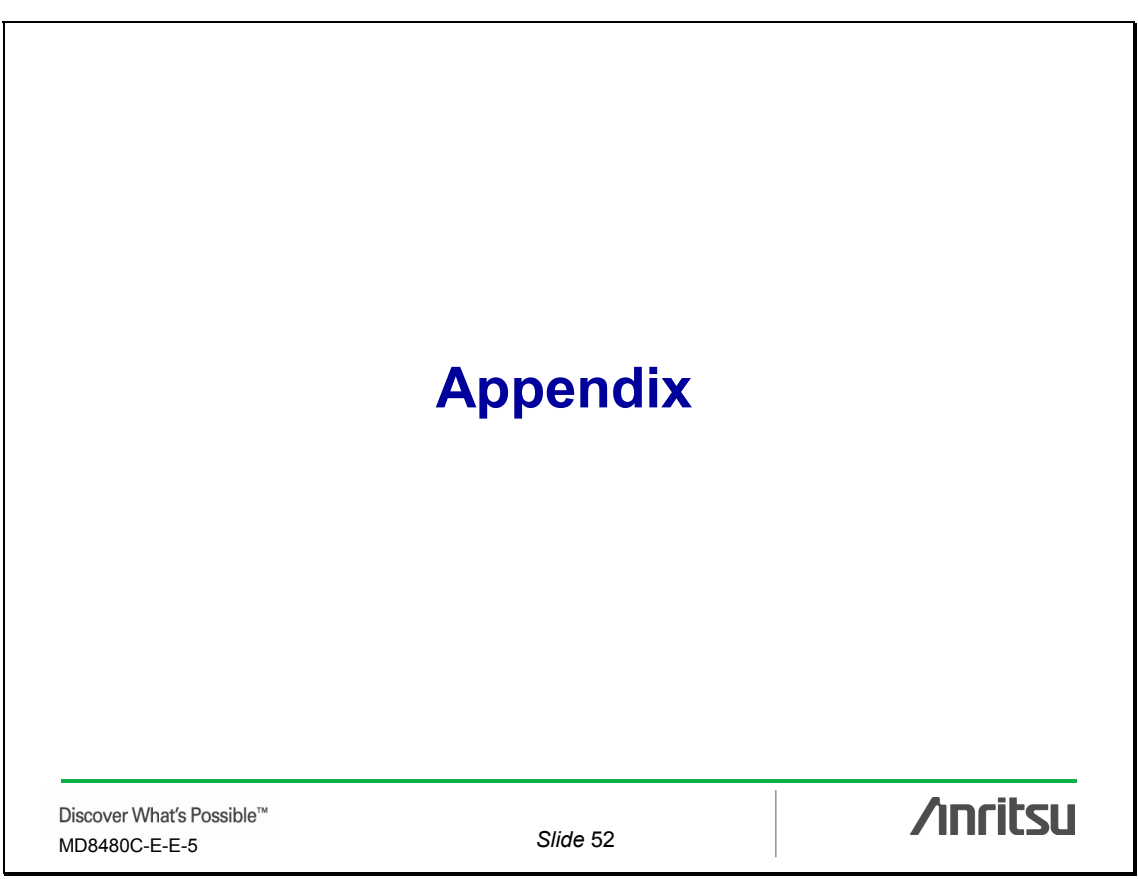

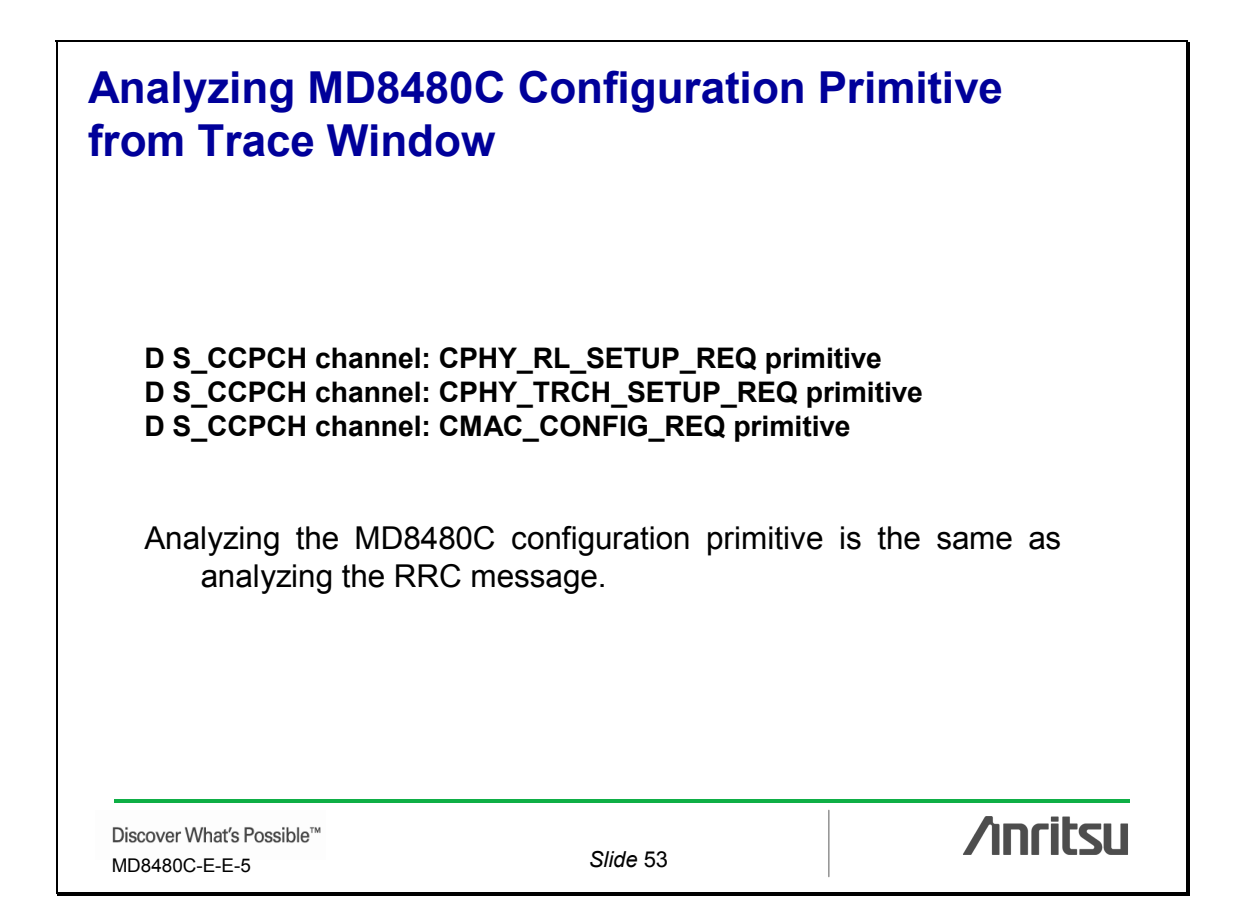

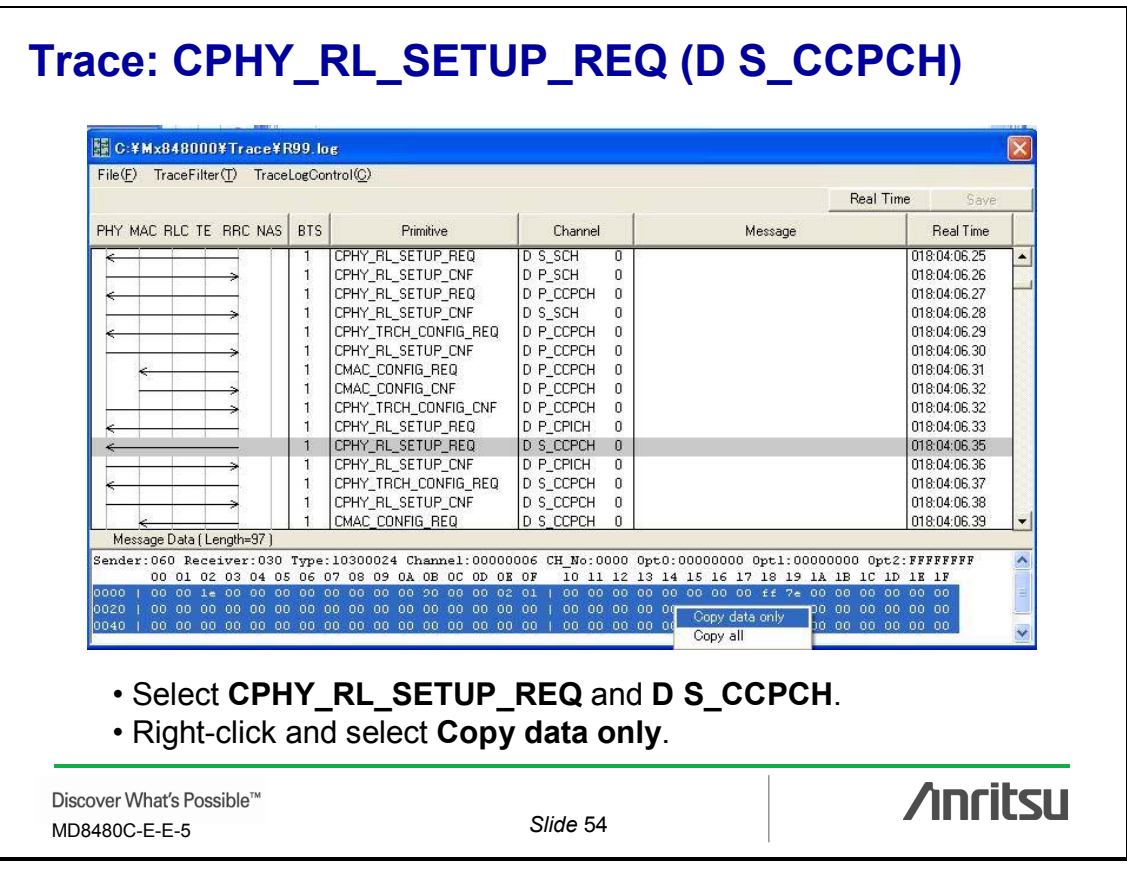

# **Message Coder: Config CPHY-RL-SETUP-DL-PAR**

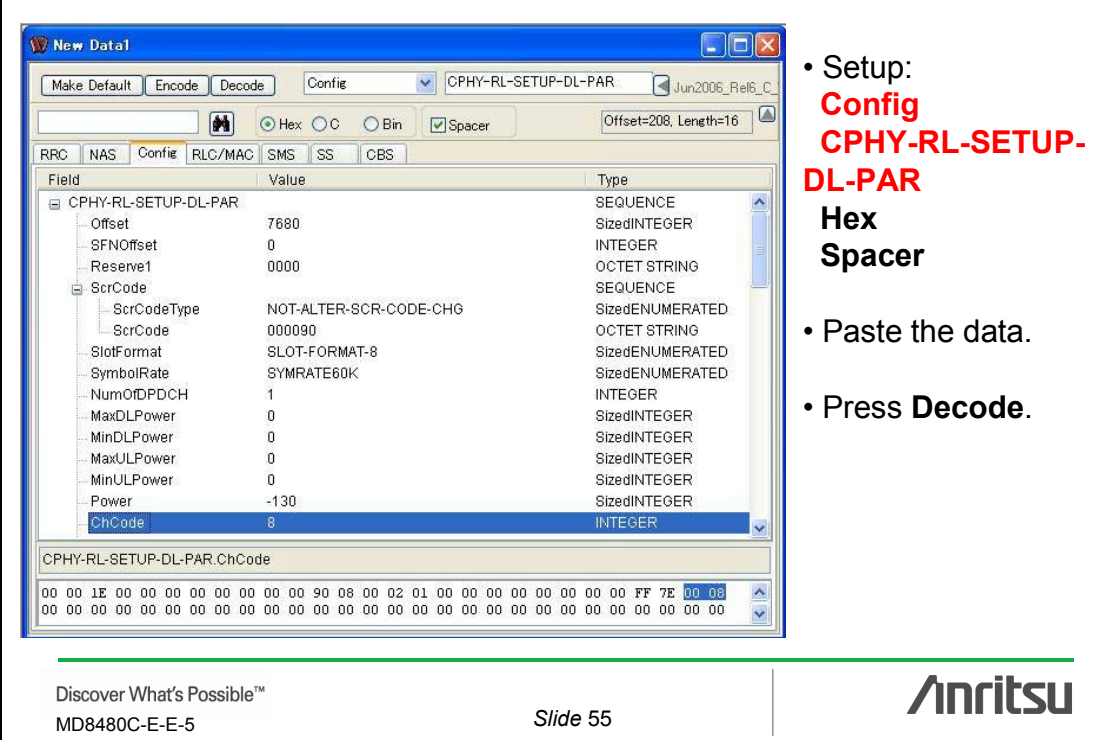

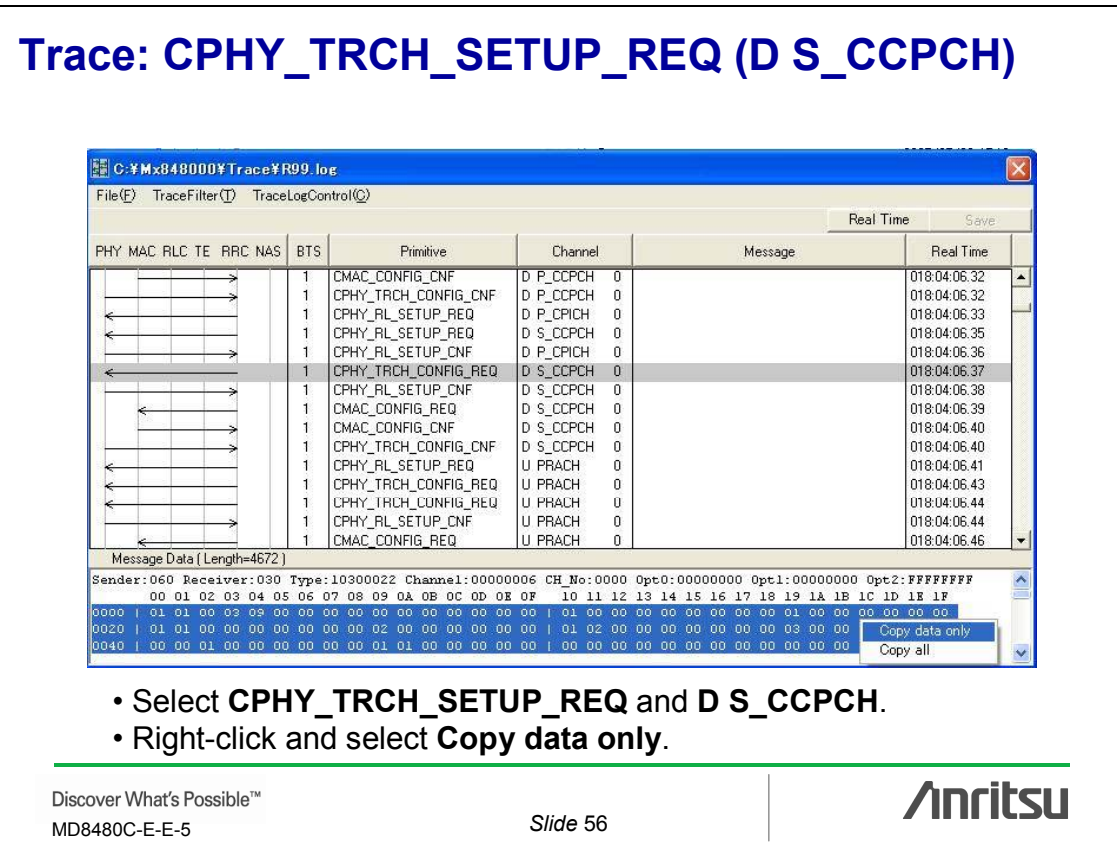

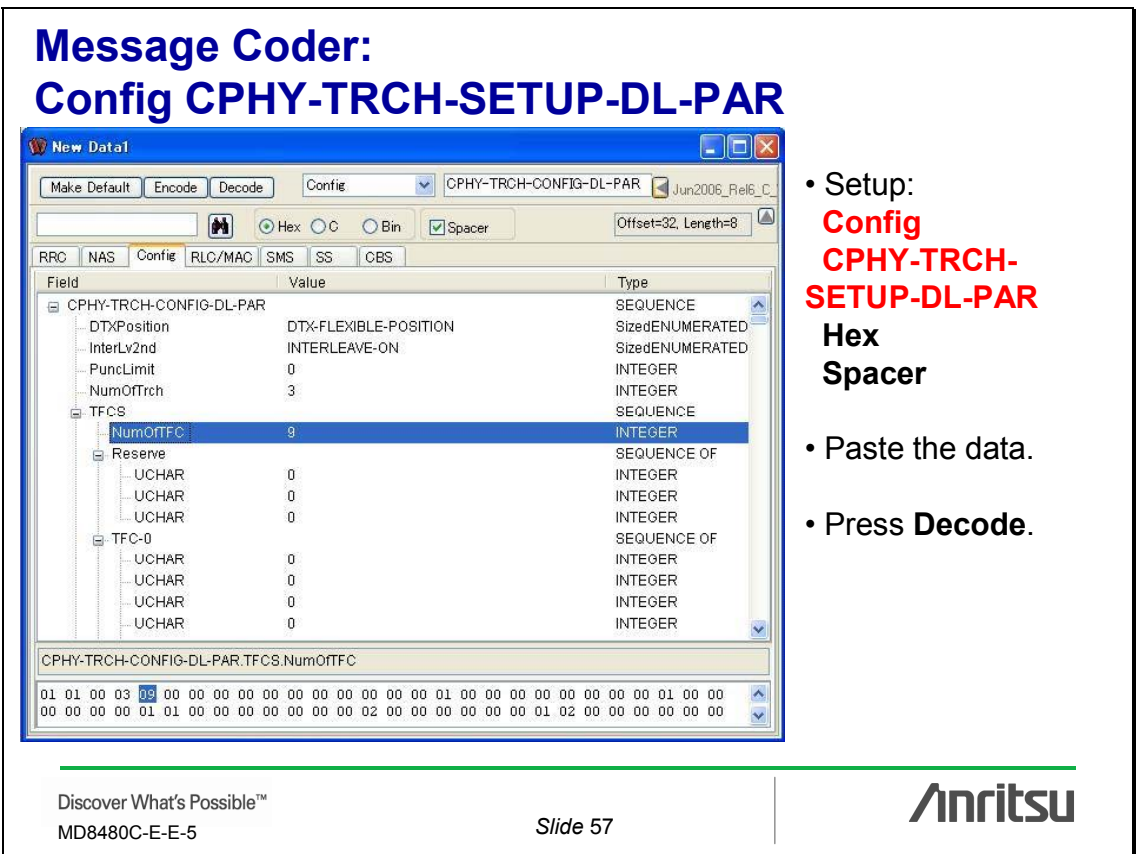

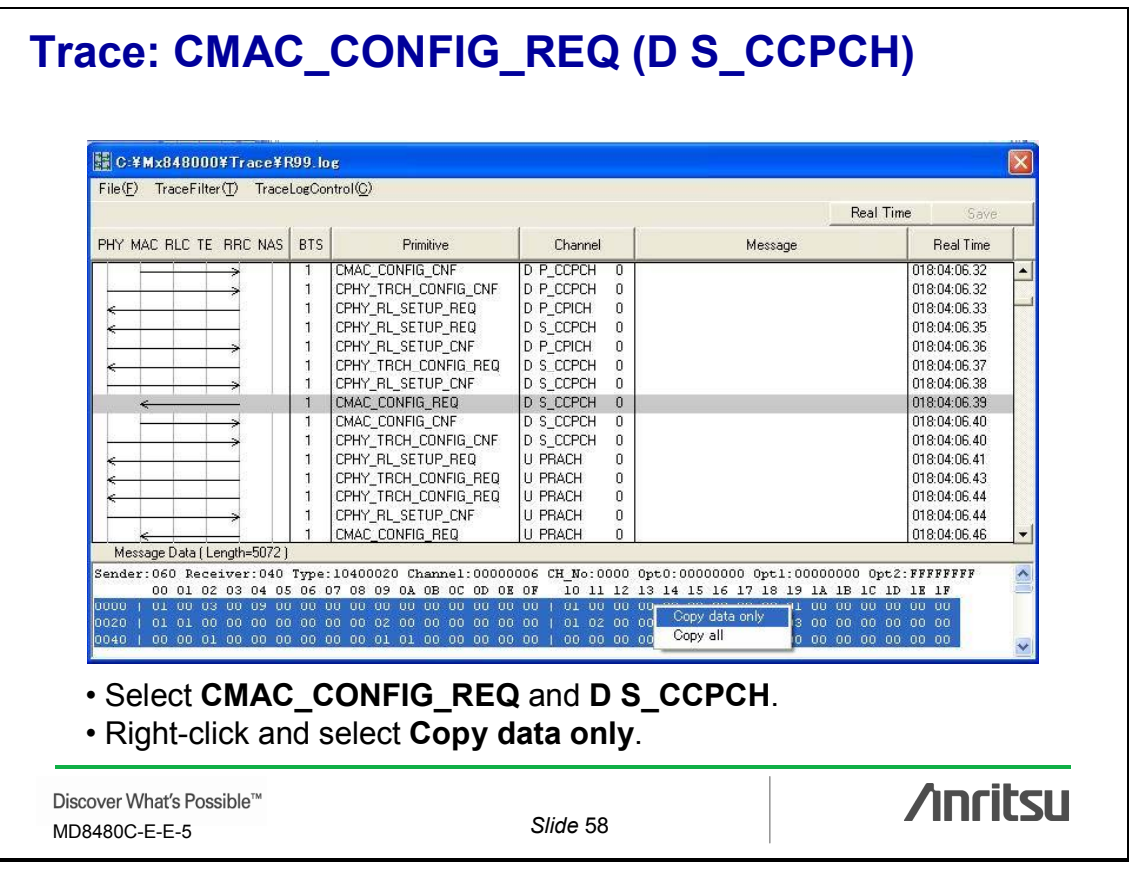

#### **Message Coder: Config CMAC-CONFIG-DL-PAR** New Data1  $\Box$ o $\times$ MAC-CONFIG-PAR • Setup: Make Default Encode Decode Config Jun2006\_Rel6\_C Offset=32, Length=8 **M** OHex OC OBin **Spacer Config** RRC NAS Config RLC/MAC SMS SS CBS **CMAC-CONFIG-DL-**Field Value Type **PAR** □ CMAC-CONFIG-PAR SEQUENCE<br>SizedENUMERATED<br>INTEGER **SEQUENCE** MAC-ACTIVE ActFlag **Hex** SaveTime  $\mathbf{0}$ NumOffrch **INTEGER**  $\overline{3}$ **Spacer** Reserve<sub>2</sub>  $\overline{00}$ OCTET STRING  $ATFCS$ SEQUENCE NumOffFC  $\overline{\mathbf{q}}$ **INTEGER** • Paste the data. SEQUENCE OF Reserve UCHAR  $\mathbf{0}$ **INTEGER UCHAR**  $\mathfrak g$ **INTEGER UCHAR**  $\mathfrak g$ **INTEGER** • Press **Decode**.  $F = TFC-0$ SEQUENCE OF UCHAR  $\mathbf{a}$ **INTEGER LICHAR**  $\overline{1}$ **INTEGER UCHAR INTEGER**  $\overline{\mathbf{n}}$ UCHAR  $\mathbf{a}$ **INTEGER** CMAC-CONFIG-PAR.TFCS.NumOfTFC  $\frac{1}{2}$ **/inritsu** Discover What's Possible™ MD8480C-E-E-5 *Slide* 59

# **Definitions Setup**

**Message Coder requires matching versions for target message and Definitions Setup.**

### **Correct:**

Rel. 5 HSDPA radioBearerSetup message with Rel. 6 Definitions Setup.

### **Incorrect:**

Rel. 5 HSDPA radioBearerSetup message with Rel. 99 Definitions Setup.

### **Correct:**

Rel. 99 radioBearerSetup message with Rel. 99 Definitions Setup.

Discover What's Possible™ MD8480C-E-E-5 *Slide* 60

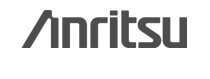

30

#### **Trace: Rel. 5 HSDPA radioBearerSetup message**  C: ¥Mx848000¥Trace¥R5\_HSDPA.log File(E) TraceFilter(T) TraceLogControl(Q) Real Time PHY MAC RLC TE RRC NAS BTS Primitive Channel Message Real Time PHY DATA IND U DCH 019:40:03.11 MAC\_DATA\_IND U DCCH 019:40:03.11  $\frac{2}{2}$ RLC AM DATA IND SM: ACTIVATE PDP CONTEXT REQ **U DCCH**  $\overline{1}$ 019:40:03.11 MAC\_DATA\_REQ **D** DCCH  $\frac{2}{0}$ 019:40:03.11  $\tilde{a}$ PHY DATA REQ n ncu 019:40:03:12 RLC\_AM\_DATA\_REQ D DCCH 019:40:03.15 RADIO BEARER SETUP  $\mathbf{1}$  $\mathbf{1}$ MAC\_DATA\_REQ D DCCH<br>D DCCH 019:40:03:15 019:40:03.15 MAC\_DATA\_REQ<br>MAC\_DATA\_REQ D DCCH<br>D DCCH 019:40:03.15 D DCCH<br>D DCCH MAC\_DATA\_REQ 019:40:03.15 MAC DATA REQ 019:40:03.15 MAC\_DATA\_REQ D DCCH 019:40:03.15 019:40:03.15 Message Data (Length=119) Sender:060 Receiver:050 Type:00500031 Channel:02000005 CH\_No:0001 0pt0:00000000 0pt1:00008001 0pt2:00000000<br>00 01 02 03 04 05 06 07 08 09 0A 0B 0C 0D 0E 07 10 11 12 13 14 15 16 17 18 19 1A 1B 1C 1D 1E 1F 5c 5f | 6c f4 d2 5e c7 lb 10<br>25 d3 | 09 92 8f 02 f1 02 d0<br>5e ad | 5d 42 02 60 14 f1 2e ab 40 07 4b 10 10 26 09 14 92 44 28 95<br>8a 39 aa 08 16 00 88 64 29 8e 84 a9 62 82 84 41 82 18 39 f6<br>28 45 data. Copy all • Select **RADIO BEARER SETUP**. • Right-click and select **Copy data only**. **/inritsu** Discover What's Possible™ MD8480C-E-E-5 *Slide* 61

# **Message Coder: Rel. 5 HSDPA radioBearerSetup message with Rel. 6 Definitions Setup 1**

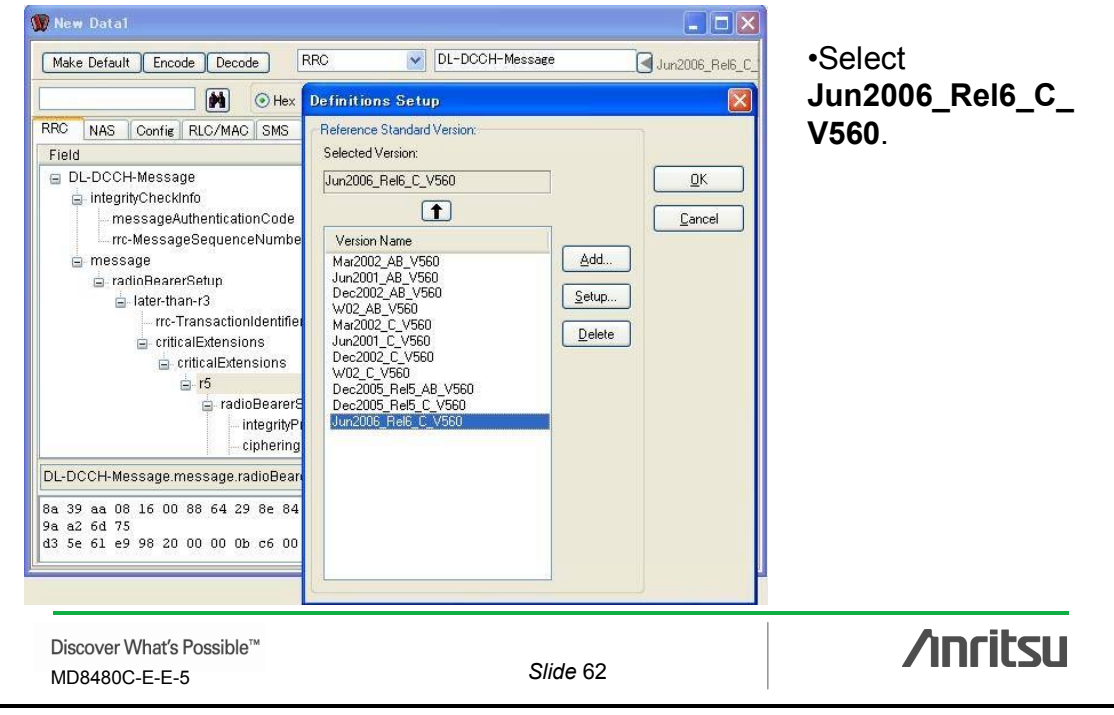

# **Message Coder: Rel. 5 HSDPA radioBearerSetup message with Rel. 6 Definitions Setup 2**

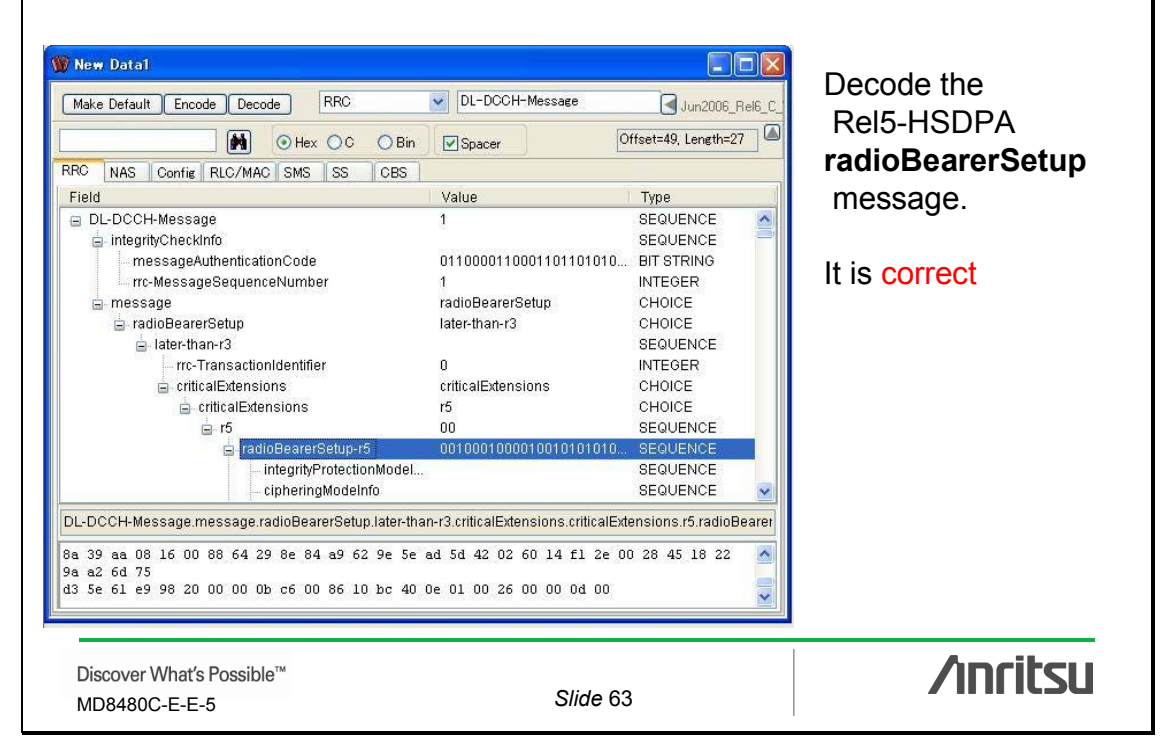

### **Message Coder: Rel. 5 HSDPA radioBearerSetup message with Rel. 99 Definitions Setup 1**

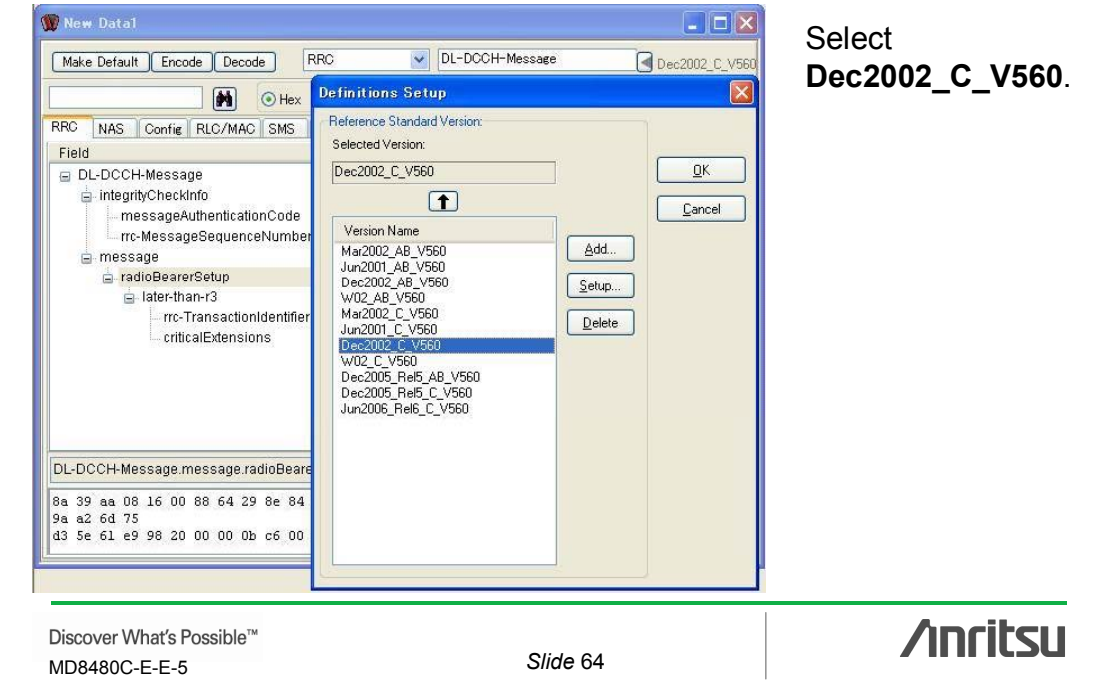

# **Message Coder: Rel. 5 HSDPA radioBearerSetup message with Rel. 99 Definitions Setup 2**

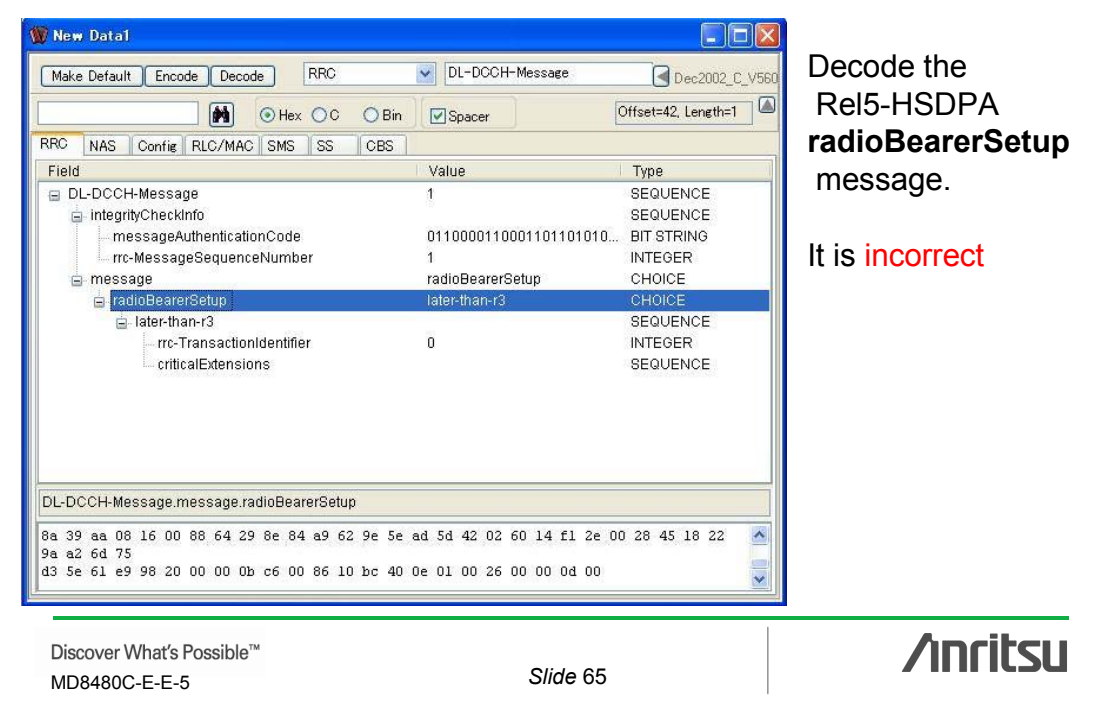

### **Trace: Rel. 99 radioBearerSetup message**  C:¥Mx848000¥Trace¥R99.log File(F) TraceFilter(T) TraceLogControl(C) Real Time PHY MAC RLC TE RRC NAS BTS Channel Real Time Primitive Message **PHY\_DATA\_IND** U DCH 018:04:52.75 MAC\_DATA\_IND U DCCH  $\frac{2}{2}$ 018:04:52.75  $\,$  1 RLC\_AM\_DATA\_IND SM: ACTIVATE PDP CONTEXT REQ  $\mathbf{I}$ и всен 018:04:52.75 MAC\_DATA\_REQ  $\overline{2}$ 018:04:52.75  $\mathbf{1}$ PHY\_DATA\_REQ<br>RLC\_AM\_DATA\_REQ<br>MAC\_DATA\_REQ<br>MAC\_DATA\_REQ<br>MAC\_DATA\_REQ  $\overline{0}$ 018:04:52.76 D DCCH 018:04:52.80 RADIO BEARER SETUP  $\overline{1}$  $\mathbf{1}$ D DCCH 018:04:52.80 MAC\_DATA\_REQ D DCCH 018:04:52.80 D DCCH 018:04:52.80 MAC\_DATA\_REQ<br>MAC\_DATA\_REQ<br>MAC\_DATA\_REQ D DCCH<br>D DCCH<br>D DCCH 018:04:52.80 018:04:52.80 018:04:52.80 018:04:52.81 PHY\_DATA\_REQ D DCH  $\Omega$ Message Data (Length=101) Figure 1060 Receiver:050 Type:00500031 Channel:02000005 CH\_No:0001 0pt0:00000000 0pt1:00008001 0pt2:00000000<br>00 01 02 03 04 05 06 07 08 09 0A 0B 0C 0D 0E 0F 10 11 12 13 14 15 16 17 18 19 1A 1B 1C 1D 1F 1F<br>0000 1 15 39 50 5 Copy all • Select **RADIO BEARER SETUP.** • Right click and select **Copy data only**.**/inritsu** Discover What's Possible™ MD8480C-E-E-5 *Slide* 66

# **Message Coder: Rel. 99 radioBearerSetup message with Rel. 99 Definitions Setup**

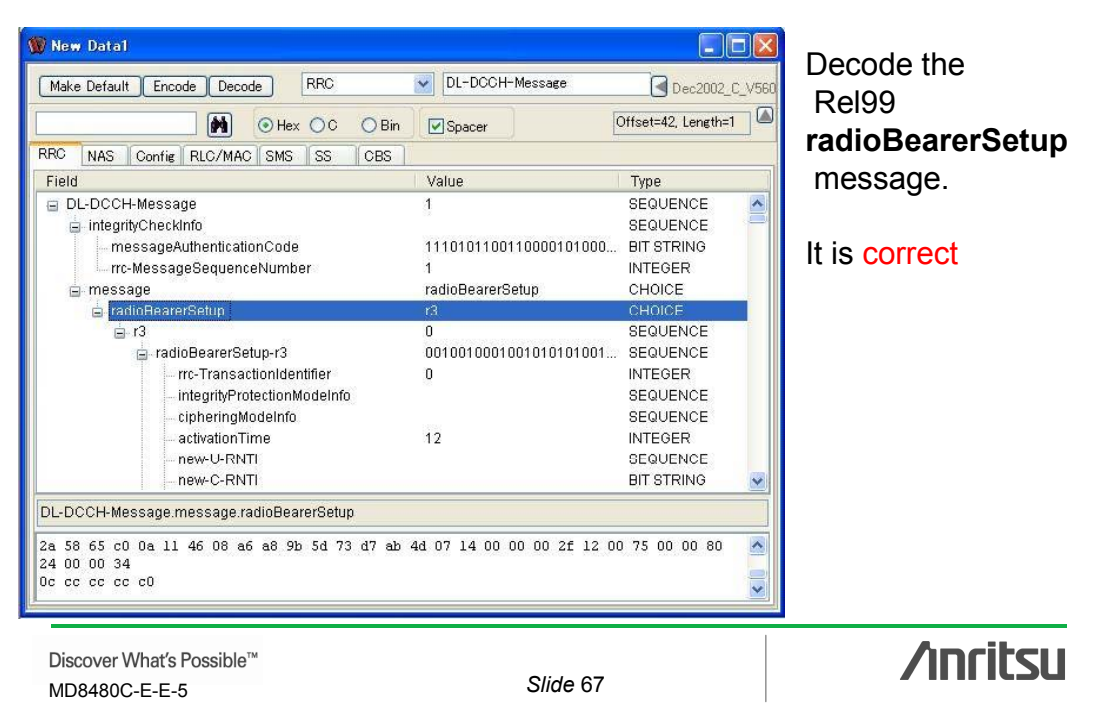

### **Anritsu Corporation**

5-1-1 Onna, Atsugi-shi, Kanagawa, 243-8555 Japan Phone: +81-46-223-1111 Fax: +81-46-296-1264

### • **U.S.A.**

**Anritsu Company** 1155 East Collins Blvd., Suite 100, Richardson, TX 75081, U.S.A. Toll Free: 1-800-267-4878 Phone: +1-972-644-1777 Fax: +1-972-671-1877

• **Canada Anritsu Electronics Ltd.** 700 Silver Seven Road, Suite 120, Kanata, Ontario K2V 1C3, Canada Phone: +1-613-591-2003 Fax: +1-613-591-1006

• **Brazil Anritsu Eletrônica Ltda.** Praca Amadeu Amaral, 27 - 1 Andar 01327-010-Paraiso-São Paulo-Brazil Phone: +55-11-3283-2511 Fax: +55-11-3288-6940

• **Mexico Anritsu Company, S.A. de C.V.** Av. Ejército Nacional No. 579 Piso 9, Col. Granada 11520 México, D.F., México Phone: +52-55-1101-2370 Fax: +52-55-5254-3147

### • **U.K.**

**Anritsu EMEA Ltd.** 200 Capability Green, Luton, Bedfordshire, LU1 3LU, U.K. Phone: +44-1582-433200 Fax: +44-1582-731303

### • **France**

**Anritsu S.A.** 16/18 avenue du Québec-SILIC 720 91961 COURTABOEUF CEDEX, France Phone: +33-1-60-92-15-50 Fax: +33-1-64-46-10-65

### • **Germany**

**Anritsu GmbH**

Nemetschek Haus, Konrad-Zuse-Platz 1 81829 München, Germany Phone: +49-89-442308-0 Fax: +49-89-442308-55

• **Italy**

**Anritsu S.p.A.** Via Elio Vittorini 129, 00144 Roma, Italy Phone: +39-6-509-9711 Fax: +39-6-502-2425

• **Sweden Anritsu AB**

Borgafjordsgatan 13, 164 40 KISTA, Sweden Phone: +46-8-534-707-00 Fax: +46-8-534-707-30

### • **Finland Anritsu AB**

Teknobulevardi 3-5, FI-01530 VANTAA, Finland Phone: +358-20-741-8100 Fax: +358-20-741-8111

• **Denmark Anritsu A/S**<br>Kirkebjerg Allé 90, DK-2605 Brøndby, Denmark<br>Phone: +45-72112200 Fax: +45-72112210

• **Spain**

### **Anritsu EMEA Ltd. Oficina de Representación en España** Edificio Veganova

Avda de la Vega, n˚ 1 (edf 8, pl 1, of 8) 28108 ALCOBENDAS - Madrid, Spain Phone: +34-914905761 Fax: +34-914905762

### • **United Arab Emirates Anritsu EMEA Ltd. Dubai Liaison Office**

P O Box 500413 - Dubai Internet City Al Thuraya Building, Tower 1, Suit 701, 7th Floor Dubai, United Arab Emirates Phone: +971-4-3670352 Fax: +971-4-3688460

### • **Singapore Anritsu Pte. Ltd.**

60 Alexandra Terrace, #02-08, The Comtech (Lobby A) Singapore 118502 Phone: +65-6282-2400 Fax: +65-6282-2533

### • **India**

### **Anritsu Pte. Ltd. India Branch Office**

Unit No. S-3, Second Floor, Esteem Red Cross Bhavan, No. 26, Race Course Road, Bangalore 560 001, India Phone: +91-80-32944707 Fax: +91-80-22356648

### • **P.R. China (Hong Kong) Anritsu Company Ltd.**

Units 4 & 5, 28th Floor, Greenfield Tower, Concordia Plaza, No. 1 Science Museum Road, Tsim Sha Tsui East, Kowloon, Hong Kong Phone: +852-2301-4980 Fax: +852-2301-3545

### • **P.R. China (Beijing) Anritsu Company Ltd.**

**Beijing Representative Office** Room 1515, Beijing Fortune Building, No. 5, Dong-San-Huan Bei Road, Chao-Yang District, Beijing 10004, P.R. China Phone: +86-10-6590-9230 Fax: +86-10-6590-9235

• **Korea**

### **Anritsu Corporation, Ltd.**

8F Hyunjuk Building, 832-41, Yeoksam Dong, Kangnam-ku, Seoul, 135-080, Korea Phone: +82-2-553-6603 Fax: +82-2-553-6604

• **Australia**

**Anritsu Pty. Ltd.** Unit 21/270 Ferntree Gully Road, Notting Hill, Victoria 3168, Australia Phone: +61-3-9558-8177 Fax: +61-3-9558-8255

• **Taiwan Anritsu Company Inc.**

7F, No. 316, Sec. 1, Neihu Rd., Taipei 114, Taiwan Phone: +886-2-8751-1816 Fax: +886-2-8751-1817

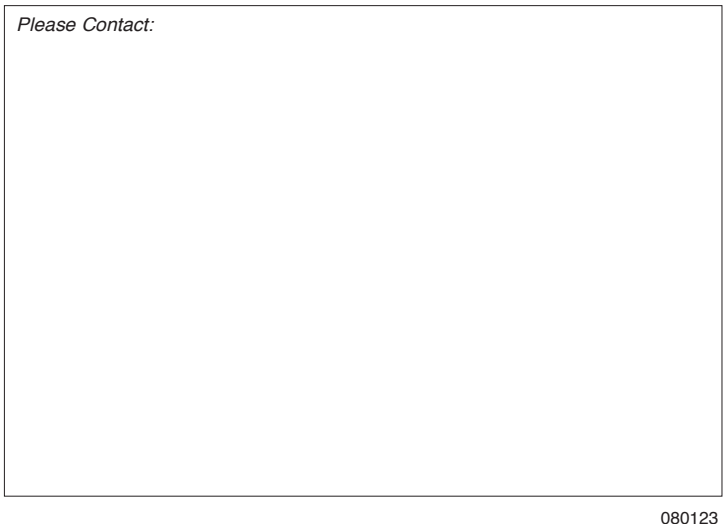

Specifications are subject to change without notice.